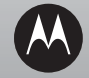

# $MOTO$  of  $A1600$

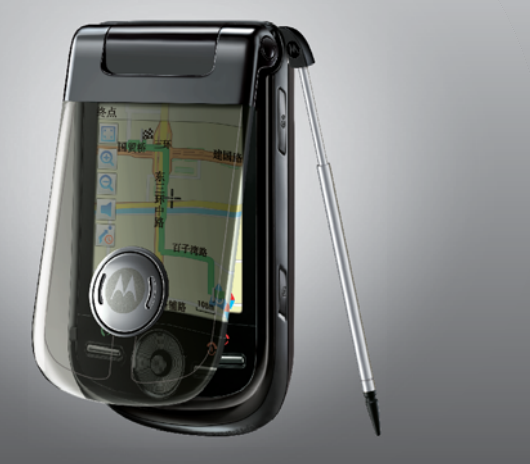

# 摩托罗拉用户手册

设备名称: A1600 motorola.com.cn

引言

# 欢迎您成为摩托罗拉大家庭的一员

在使用前请仔细阅读本手册。

恭喜您成为摩托罗拉移动电话的用户!

我们非常高兴您选择了本款摩托罗拉 A1600 GSM 移动电话。

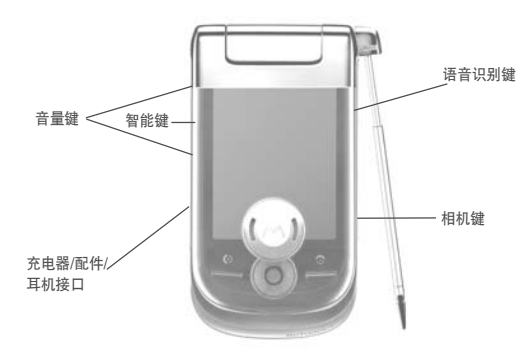

注:本款手机为中国移动定制手机,手册中的图示仅作为功能示意用图,非定制手机在用 户界面、功能和开关机动画等方面有所不同,请以您的手机实际为准。 手机软件不断更新,请以手机实际为准,本手册内容仅供参考。

引

言

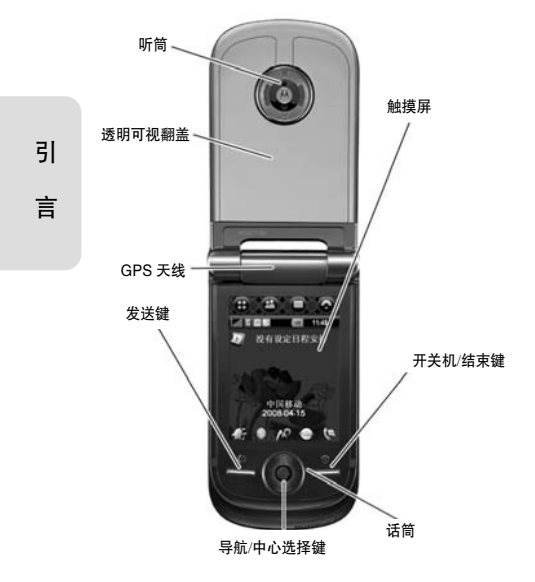

注:本手机支持 aGPS/GPS 导航功能, 有关 GPS/aGPS 相关的使用说明和 软件说明请参考《MOTO 天下行个 人导航软件用户手册》。

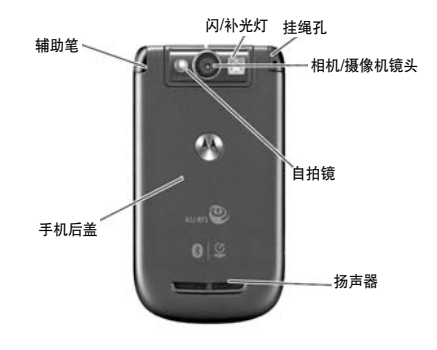

注:本手机支持飞信功能。飞信是中国移动推出的一款跨越电脑、手机网络,支持多平台的综合即时通信产 品。可以通过手机上的客户端与您的好友进行文字、语音的交流,使 您与朋友保持即时通信。只要中国移动网络覆盖到的地方,您就不会 失去与好友的联系。资费详情请咨 询当地 10086。

#### 摩托罗拉全质量服务网页:

http://www.motorola.com.cn/service 服务电话:

400-810-5050,(021)38784655 服务时间:

周一至周日,早 9:00-晚 17:30 热线传真: (010)65668800

若您有意订购摩托罗拉原装配件或手机, 请访问 www.motostore.com.cn, 或致电 销售热线 4006-123456。

MOTOROLA 及 M 标识, 还有这里所用 的其他商标均为摩托罗拉公司所有。蓝牙商标为其专利所有权者所有,摩托罗拉获 得使用许可。Java 和其他基于 Java 的标 志均为美国或其他国家 SUN 公司的商标 或注册商标。所有其他产品和服务名称均为各自所属公司所有。

© 2008 摩托罗拉公司版权所有。

本款手机某些功能的使用取决于您的网络服务供应商的网络设置及性能。另外, 由于网络服务供应商的不同,手机的某些 功能可能无法使用,并且/或者是网络服 务供应商限制此项功能的使用。关于手机的功能及功能的可用性,请与您的网络服 务供应商咨询。用户手册中所有关于手机特性和功能的介绍及说明,以及其他信息 都是当时最新的有效信息,且所有信息在 印刷时均准确无误。摩托罗拉将保留对本手册更正或更改其中信息及说明的权力, 恕不另行通知而不承担任何责任。

警告:未经摩托罗拉许可,对无线手机所 作的任何变更或改动,将会导致用 户无法使用该设备。

# "摩托罗拉短信注册"功能说明

尊敬的用户:

为了给您提供更方便的售后服务保障, 在您购买摩托罗拉手机后并正常使用的过 引

言

程中,手机会自动发送一条注册短信将手 机设备号码(IMEI/ESN/MEID)发送到摩托罗拉公司指定服务器。摩托罗拉将根据收到的设备号码,作为提供售后服务的参 考信息。

注:您需要为此注册短信支付 0.1 元短信费(具体费用以运营商实际收费为 准)。如果由于系统原因,您未注册 成功,手机会在下次开机时,重新发 送注册短信,但最多不超过 3 次, 即 在最极端的情况下,您最多会为该注 册短信功能支付 0.3 元 (具体费用以 运营商实际收费为准)。当您购买手 机时,就意味着您已接受本服务协 议。如需了解更多信息,请致电摩托 罗拉热线电话 400-810-5050 咨询。

计算机软件版权说明

本手册中所描述的摩托罗拉产品,可能包 括存储在半导体存储器或其他媒体中的 具有摩托罗拉和第三方版权的软件。美国 和其他国家的法律保护摩托罗拉和第三方软件供应商对版权软件的独占的权利, 其中包括经销、复制具有版权的软件。因 此,在法律规定的范围内,不允许以任何 方式对任何具有摩托罗拉版权的软件进 行修改、反设计、经销或复制。此外,购 买摩托罗拉产品并不意味着直接或间接 和因禁止反言原则或因为任何其他原因而承认买方拥有摩托罗拉与任何第三方软件供应商所拥有的版权、专利权和专 利申请权,但产品销售中因法律规定而 产生的正常的,非排他性的,免费使用 产品除外。

# 使用注意事项

保管好您的手机,请注意以下几方面事项:

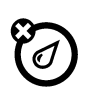

# 远离任何液体

请勿使手机接触雨、水、极湿、汗液或其他潮湿物体。

引言

#### 远离极热或极冷

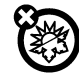

避免将手机置于温度低于 -10°C/14°F或高于45°C /113°F 的环境中。

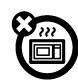

# 远离微波

请勿尝试将手机置于微波炉中 进行干燥处理。

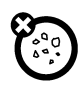

# 远离灰尘或泥土

请勿将手机暴露于灰尘、泥土、沙子、食物或其他不适当的物质中。

# 清洁方法

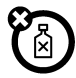

请使用干燥的软布清洁手机。 请勿使用酒精或其他清洁剂清洁 手机。

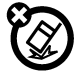

#### 防止坠落

应避免使手机从高处坠落。

 $\overline{\ket{H\vec{x}^{\,}}}$ 

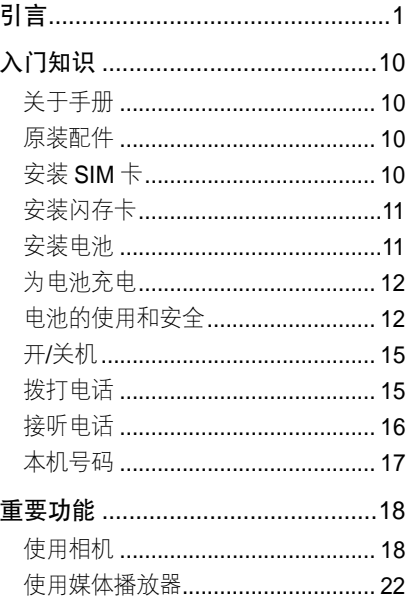

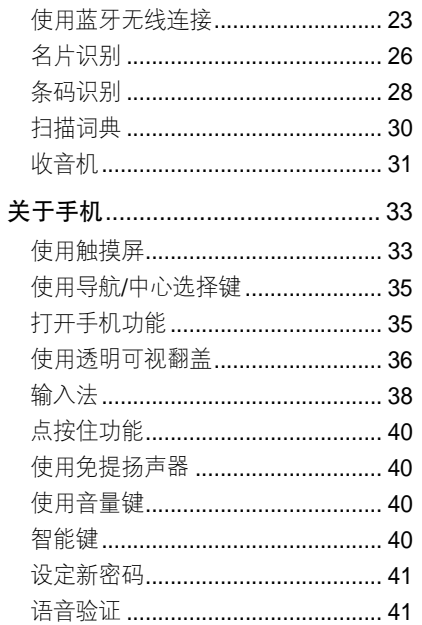

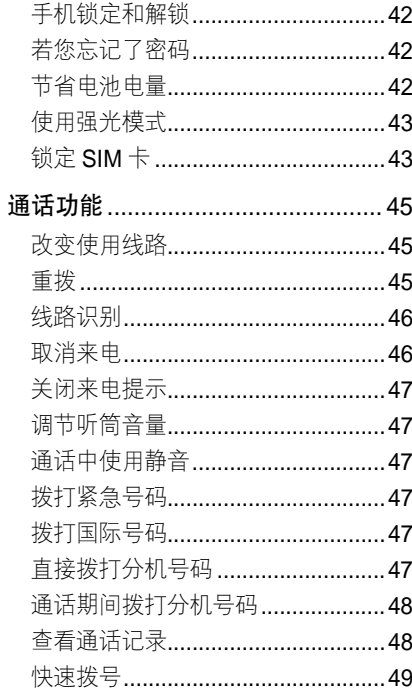

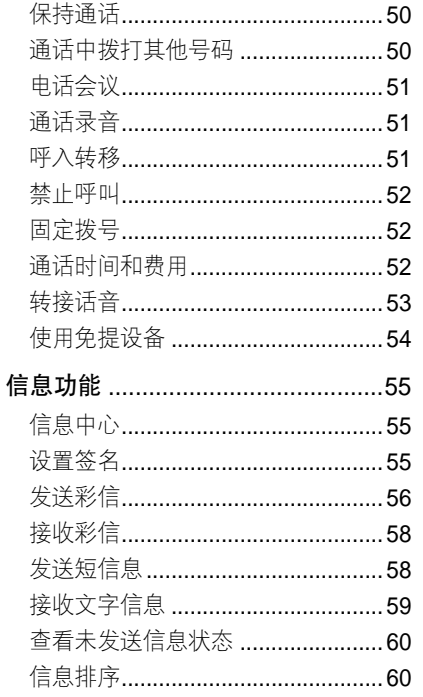

# $\blacksquare$ 录

 $\vert 7 \vert$ 

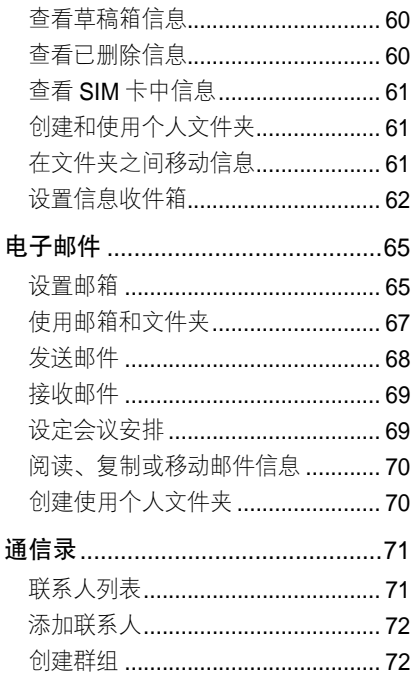

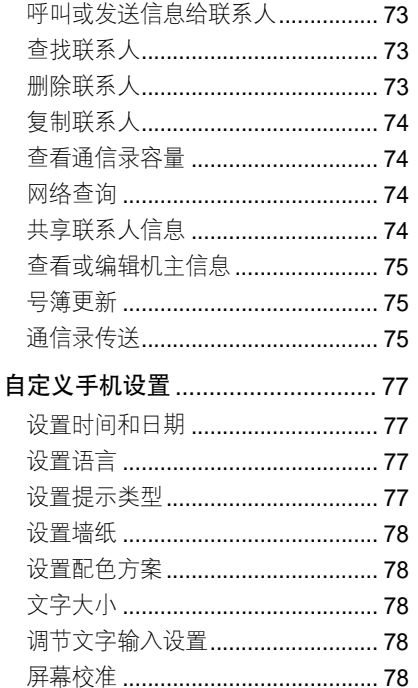

# $\Box$ 录

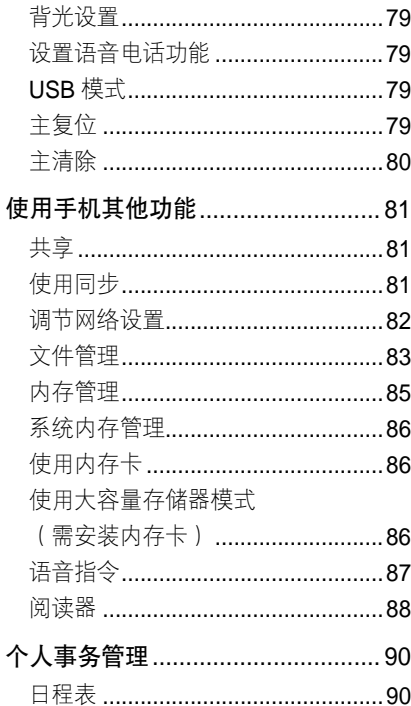

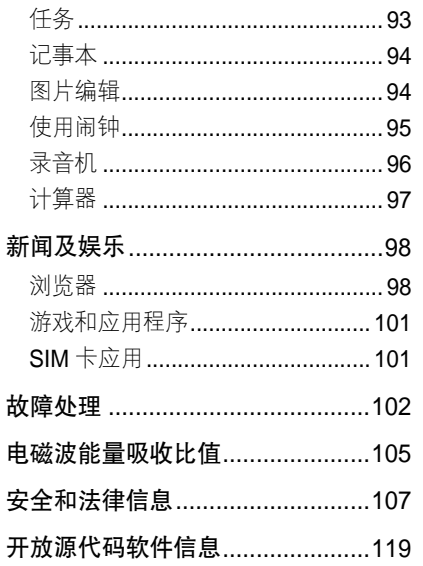

 $\blacksquare$ 录

入门知识 入门知识

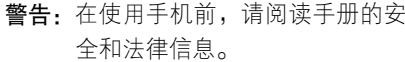

#### 关于手册

本手册向您介绍本款手机的基本功能。

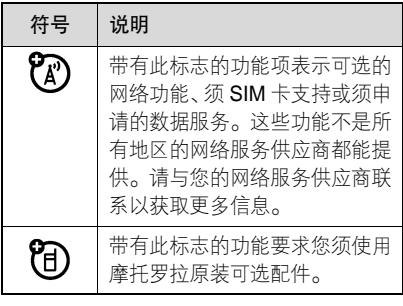

 门·<br>知 .<br>识

入

10

原装配件

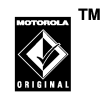

您购买的手机通常配有一块电池和一个充电器。为了使手

机发挥最佳性能,您也可以根据需要选购 摩托罗拉提供的原装可选配件。

- 购买摩托罗拉原装配件,请拨打服务热
- 线: 400-810-5050。
- 注:手机为电子存储设备,希望您在电脑中 及时备份您手机中的信息,以免丢失。

# 安装 SIM 卡

- SIM(用户身份识别模块)卡内包含手机 的号码和服务项目的详细信息,并可以用 来保存电话号码及个人信息。
- 1. 按住手机后盖靠近顶端的部分,向下 推动并取出手机后盖。(如果需要,取 出电池)
- 2. 确保 SIM 卡的切口与 SIM 卡槽的切口 方向一致,并使有金属片的一面朝下 装入 SIM 卡槽。

#### 请按照图示正确安装 SIM 卡。

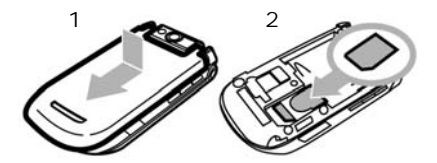

警告: 请勿弄弯或划伤 SIM 卡, 也不要 使其接触静电、灰尘或浸水。在安装和取出 SIM 卡之前关闭手机。

# 安装闪存卡

您可以使用闪存卡保存多媒体文件(如照 片、音乐、录像等)。

- 1. 按住手机后盖靠近顶端的部分,向下 推动并取出手机后盖。
- 2. 取出闪存卡压条。
- 3. 将闪存卡有金属片的一面朝下装入闪 存卡槽。
- 4. 盖上闪存卡压条,确保闪存卡锁住。

请按照图示正确安装闪存卡。

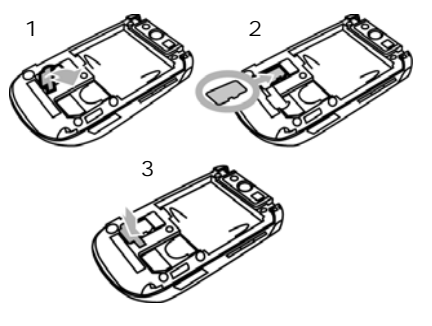

# 安装电池

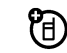

您的手机仅适合使用摩托罗拉原装电池及配件。

- 1. 按住手机后盖靠近顶端的部分, 向下 推动并取出手机后盖。
- 2. 将电池带有金属片的一端对准手机电池舱的金属探点先装入手机,再向下 压另一端,使电池完全装入。
- 3. 盖上手机后盖, 向上推动直至卡住。

#### 请按照图示正确安装电池。

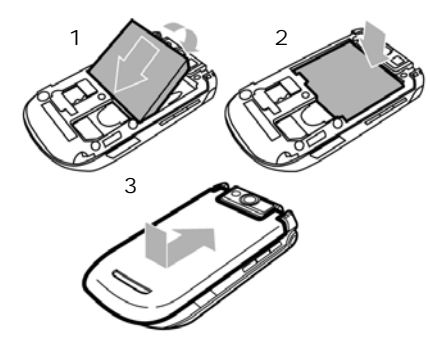

注:为防止数据丢失,请在取出电池前确 保手机已关机。

# 为电池充电

新电池没有被完全充电。使用手机前,您 需要安装电池,并按以下方法给电池充 电。注意不要使电池过度充电。

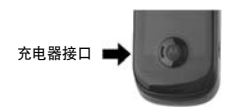

- 1. 将充电器插头插入手机的充电器接口。
- 2. 将充电器另一端的插头插入合适的电源插座。
- 3. 当手机提示充电完成时,将充电器插 头从手机上取出,将另一端插头从电 源插座上取出。
- 提示:您可以通过 USB 数据连接线与计 算机连接为手机充电。如果您的 手机电池电量已经完全耗尽,则无 法通过 USB 数据连接为手机充 电,此时您只能使用充电器为手机 充电。

# 电池的使用和安全

• 电池的性能受多种因素的影响,包括您 的无线承载网络配置、信号强度、使

入 门 知.<br>识 用手机时的温度、您所选择和使用的功能或设置、手机附加的配件以及您所使用的语音、数据或其他应用程序的模式。

- **TM** • 始终使用摩托罗拉公司原 **Processor** 装的电池和充电器。使用 非摩托罗拉公司的电池或ORIGINAL 充电器而造成的损失不在摩托罗拉手 机担保条款内。
	- 警告:使用不合格的电池或充电器可 能出现起火、爆炸、泄漏或其 他危险。使用不正确的电池或已损坏的电池,可能导致起火、 爆炸或其他危险。
- 儿童应在监督下使用电池。
- 特别注意:摩托罗拉手机与其原装合格 电池配合使用时发挥最佳性能。如果 显示屏上出现无效电池或无法充电提示时, 应进行以下操作:
- 取下电池, 检查是否具备摩托罗拉 原装设备信息;
- 若无原装设备信息, 则为不合格 电池;
- 若有原装设备信息,重新安装电池 并充电;
- 若错误提示信息仍存在,请联系摩 托罗拉授权服务中心;
- 新电池或长时间未使用的电池需 要较长时间充电。
- 充电注意: 充电时, 应使电池温度保持 在室温或接近室温。请勿将电池暴露在温度低于 0°C(32°F)或高于 45°C (113°F)的环境里。当您离开驾驶的 车辆时,请随身携带手机。
- 如果一段时间内不使用电池,请将其存 放在干燥和避光的地方。
- 当您的手机电池电量已完全耗尽,再次 充电时,手机屏幕可能无法正常显示,

 $13$ 

 $\lambda$  门知 .<br>识 此为正常现象。开/关机键红色背光亮 起,表示正在充电,持续充电一段时 间后才能重新开机。

- 经讨长期使用,电池会因逐渐损耗而需 要多次或较长时间充电,这属于正常 现象。但如果正常充电后发现通话时 间减少而充电时间增加,那么您需要 购买新电池。
- 避免损坏电池和手机。请勿拆卸、打 开、挤压、弄弯、击穿、切碎电池或 手机,或使其变形及浸水。避免使电 池和手机坠落地面,尤其是硬地面。 如果遭受这些损坏,请在使用前将其 送至摩托罗拉授权服务中心。不要试图使用器具或热源(如吹风机或微波炉)将其干燥。
- 已充电的电池应小心放置,尤其当放在 口袋、钱夹或有金属物体的其他容器中时。与金属物体(如珠宝、钥匙、

珠串等)接触可能会使电池短路,并 变得极热,造成损坏或损伤。

- 本款手机待机时间为 125-180 小时, 电池(锂电池)容量为 930 毫安时。 系统环境、手机的设置及使用蓝牙功能等均会影响手机的待机时间。
	- 注:电池容量随电池升级而变化,请 以实际为准。

用于本产品的充电电池必须遵循当地的法规以正确的方式分解,并且可能需要再回

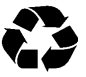

收。请查看电池标签上所示的电池类型。请与您当地的回收中心联系以寻求正确的分解办法。

警告:请不要在火旁分解电池,以免发生 爆炸。

为节省电池电量,您可以:

- 减小背景灯持续开启的时间间隔。
- 在不使用蓝牙时关闭蓝牙电源。

入 门·<br>知 .<br>识

开/关机

#### 开机

打开翻盖后按住 ——键开启手机。

- 如果需要,请输入 SIM 卡 PIN 码后点按 确认,为 SIM 卡解锁。
- 警告:如果连续 3 次输入错误,SIM 卡将 被锁定,手机将提示 SIM 卡已锁。 (此时如需解锁,请与您的网络服 务供应商联系。)

如果需要,输入手机解锁码后点按确认, 为手机解锁。(手机解锁码出厂设置为1234。)

提示: • 在禁止使用手机的地方或您仅 使用手机的非呼叫功能(游戏, 个人事务管理,多媒体播放器) 时,您可以关闭手机的电话功 能。点按触摸屏靠近顶部的状态 栏,打开设备状态屏幕,然后点

按**电话功能**的下拉菜单,选择开 或关。

• 如果手机未安装 SIM 卡开机, 手机将提示无 SIM 卡。您可以 选择电话功能开(使用手机的其 他功能和拨打紧急电话 )或**电话** 功能关(使用手机的其他功能)。

关机

- 打开翻盖后按住。 鍵,关闭手机。
- 注:为了防止数据的丢失,在取出电池前 关闭手机。

#### 拨打电话

- 1. 在顶部按钮栏中点按 。, 打开拨号 键盘。
- 2. 点按数字键, 输入电话号码。
- 3. 点按呼叫, 拨打电话。
- 4. 点按结束,结束电话。

#### 入 门.<br>知 识

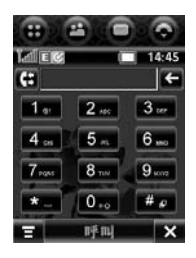

- 提示: 在拨号键盘中点按 ( ,打开通 话记录,可以选择已接来电、未接来电或呼出号码。
	- 按 一 键可以直接打开通话 记录。
	- 在通话过程中如果需要使用 拨号键盘(输入分机号或进 行电话会议)。在通话屏幕点 按■打开拨号键盘,点按ト返 回通话屏幕。

# 接听电话

当有电话呼入时,手机会发出提示,并显

示呼入电话的信息。

1. 打开翻盖接听电话。

2. 点按结束,结束当前通话。

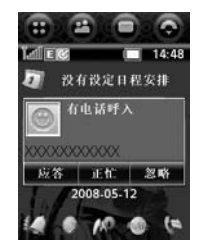

- **提示:●** 您还可以按▄▙ৣ鍵接听电话。按 键结束通话。
	- 您可以点按**忽略**,拒绝接听。点 按正忙,发送忙音给呼入方。
	- 您也可以关闭翻盖应答功能。 在顶部按钮栏中点按 。, 打 开拨号键盘,点按 ,点按 设置,打开通话设置选项后选 择翻盖应答开,取消选择复选

入 门·<br>知 .<br>识

# 框 $\bm \nabla_{\rm o}$

• 在接听电话前,您可以按音量 键关闭呼叫提示。

#### 本机号码

查看本机号码:

- 1. 在顶部按钮栏中点按 。, 打开拨号 键盘。
- 2. 点按■,打开菜单。
- 3. 点按本机号码, 查看本机号码。

在通话过程中,点按 三后点按本机号码, 查看本机号码。

设置本机号码:

- 1. 在顶部按钮栏中点按 。, 打开拨号 键盘。
- 2. 点按■,打开菜单。
- 3. 点按设置,打开通话设置选项。
- 4. 点按本机号码,打开本机号码设置选项。

5. 输入名称和号码后点按完成, 保存设置。

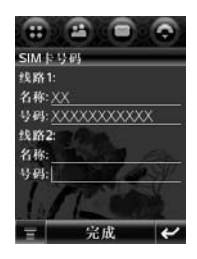

注:如果您不知道您的本机号码,请咨询 您的网络服务供应商。

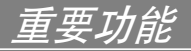

# 使用相机

重 要 功 能

- 您的手机内置 320 万像素自动对焦相机, 可以拍摄 1536 ×2048 像素的照片。
- 快捷方式:按相机键( )开启相机,再 按相机键(@)拍照。
- 在顶部按钮栏中点按 , 打开程序表, 点按相机。
- 提示:当手机提示是否将图像默认存至内 存卡时,点按**是**或否可将图像默认 位置设为内存卡或手机。

屏幕显示取景区域的景物。

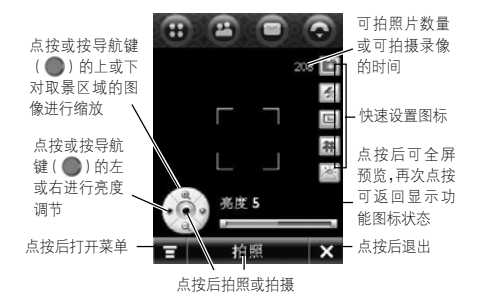

- 提示: 在翻盖关闭状态时, 您可以通 过透明可视翻盖使用相机进行拍照。
	- 在取景状态下, 您可以通过点 按屏幕右侧的 6, 在拍照模式 下切换开启闪光灯、自动闪光 或关闭闪光灯;在拍摄录像模 式下,开启或关闭补光灯。

拍照

将相机镜头对准要拍摄的景物,如果需 要, 按导航键(●)的上、下、左、右 对景物进行缩放和亮度调节。您也可使用音量键进行缩放调节。点按拍照或按相机 键 ( |ø| ) 拍照。待绿色自动对焦框出现后 表示自动对焦完成。

#### 连拍模式

在拍照取景状态下,点按 , 点按连拍 模式,选择所需拍照模式。

顺序连拍:点按拍照后,自动连续拍摄三 张照片,在选择保存后,保存为三个独立 的文件。

九宫格连拍:点按拍照后,自动连续拍摄 九张照片,然后自动以九宫格的模式合并 成为一张照片。在选择保存后,保存为一 个文件。

提示:您可以设置通过九宫格拍模式拍照 的照片大小和拍摄间隔。在拍照取

景状态下,点按 , 点按设置, 点按 面,选择九宫格连拍模式, 进行所需要设置。

动画连拍:点按拍照后,自动连续拍摄 3—5 张照片,然后合并成一张 Gif 动画。 在选择保存后,保存为一个文件。

提示:您可以设置通过动画连拍模式拍照 的照片大小、拍摄间隔及照片数量 范围。在拍照取景状态下,点按 日,点按设置,点按 回,选择 动画连拍模式,进行所需要设置。

# 全景模式

您可以分别拍摄几张照片,在拍照取景状 杰下,点按■,点按全景模式,进行拍 照,然后点按拼合,将其拼合成一张全景 照片。最多可以拼合五张照片。

提示:您可以设置通过全景模式拍照的照 片大小、拍摄顺序及开启自动拍摄。 在拍照取景状态下,点按

19

重 要 功能

设置,点按 3,选择全景模式, 进行所需设置。

拍照后点按共享,可以使用信息、电子邮 件或蓝牙发送该照片;点按保存,保存该 照片;点按删除,删除该照片。

提示:您可以在照相设置中设置使用自动 保存。

#### 摄像

在拍照取景状态下,点按画,点按摄像 或点按 <mark>⊠</mark> ,转到摄像模式。点按**拍摄**, 开始拍摄录像。点按完成,结束拍摄。 结束拍摄后点按共享,可以使用信息、电 子邮件或蓝牙发送录像;点按保存,保存 该录像;点按删除,删除该录像。

提示: • 您也可以在顶部按钮栏中点按 ,打开程序表,点按摄像机, 进入摄像模式。

● 点按┃❹┃或┃〆┃可以关闭或开 启拍摄时的声音。

#### 更改存储位置

- 照片和视频都需要较大的存储空 U) 间。为避免用尽手机内存,您可以 将照片和视频文件存储在内存卡中。在照相或摄像模式下:
	- 1. 点按 = ,点按设置,点按 © 或 第 , 打开**照相设置或录像设置。**
- 2. 点按保存到区域或
- 3. 选择内存卡或内存卡中所需文件夹, 或点按内存卡后点按新建,输入所需 名称,点按保存,在内存卡上创建一 个新的文件夹。
- 4. 点按确认,设置该存储位置。
- 5. 点按保存, 保存该设置。

#### 查看和删除照片或录像

要查看照片或录像,在照相或摄像模式下:

重 要 功能

- 1. 点按 ,点按相册,打开存储照片或 录像的文件夹。
- 2. 点按一个照片可查看照片。点按一个录像可播放该录像。

要删除照片或录像,在照相或摄像模式下:

- 1. 点按 : 点按相册, 打开存储照片或 录像的文件夹。
- 2. 点按■,点按删除。
- 3. 点按您要删除的照片或录像,或点 按全部。复选框 7表示条目已被 选中。
- 4. 点按确认删除所选的照片或录像。
- 提示• 要快速删除某个照片或录像文 件,点按住该条目,打开弹出菜 单,点按删除,点按确认。
	- 在查看照片或录像文件夹中点 按 一,可以对照片和录像文件 进行更多操作。

## 设置选项

在拍照或摄像模式下,点按 <mark>■</mark>,点按**设** 置,打开设置选项。

您可以设置以下选项:

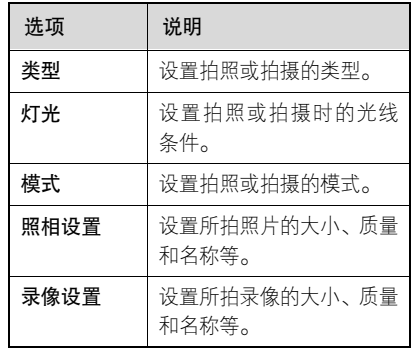

提示:在取景状态,您可以点按屏幕右侧 的快速设置图标,进行快速设置。

# 拍照时使用自拍定时

在拍照模式下,点按 ,点接自拍定时, 开启定时器。

重 要 功 能

定时器指示符 |3 | 显示在取景区域的右 上角。

点按开始,开启定时器,10 秒钟后自动 拍摄照片,在定时过程中点按停止,取 消定时。

# 使用媒体播放器

您可以使用媒体播放器播放音频和视频文件。

在顶部按钮栏中点按 一,打开程序表, 点按音乐频道打开多媒体库。

当提示现在刷新多媒体库时点按**刷新**可 以进行刷新。

要播放媒体文件,点按 ,点按打开, 选择文件,找到要播放的文件后点按所需 文件,点按打开。

00:00:09 am 0080508163944 **SkHz / 13kbps**  $(1)$   $(M)$   $(M)$   $(-1)$ 

- 提示: 您可以一次打开多个文件。点按 多个文件后点按打开,确认已打 开的文件后点按播放所选文件。 如需设置播放模式,点按 , 打开菜单后选择**随机**和**重复**,可 以开启或关闭随机播放文件模式和重复播放文件模式。
	- 在多媒体库中,点按刷新多媒 体库可以刷新手机和内存卡中 的媒体库。刷新完成后,点按 多媒体库中所需选项,可以查 看和选择相应内容。点按 可执行更多操作。

重 要 功能

• 您可以保存文件播放列表。在 文件列表中点按 ,点按另存为播放列表后编辑名称并选择 所需文件,点按保存。被保存 的列表名称将出现在我的播放 列表选项中。在我的播放列表中,点按所需列表后显示该列 表中的文件,点按 一打开菜 单,可以进行编辑等操作。

在播放窗口:

- 点按⊙或 ⑩ 播放或暂停当前的媒体 文件。
- 点按(●)或 ●)播放上一个或下一个文件。
- 点按 ⑥ 后可调节音量大小。
- 点按 〓 打开菜单后可以设置屏幕模 式、使用蓝牙发送文件及查看文件信 息等。
- 注:文件的属性将决定您所看到的菜单 选项。

# 使用蓝牙无线连接

手机支持蓝牙无线连接,您可以建立手机 与摩托罗拉原装蓝牙耳机配件、免提车载 通话设备、计算机或手持设备的无线连接 以实现数据交换与同步。

- 注: 某些地区可能会禁止或限制蓝牙 设备或附件的使用。请遵守当地的法律规定。
	- 为保证最大限度的蓝牙安全, 您 在连接蓝牙设备时,应当在安全 的、非公共的场所。

#### 开启/关闭蓝牙

- 1. 在顶部按钮栏中点按 :: , 打开程序 表,点按蓝牙,显示设备列表。
- 2. 点按 = , 点按**开启**或**关闭**,开启或关 闭蓝牙。
- 3. 点按 = ,可以选择更多菜单选项。

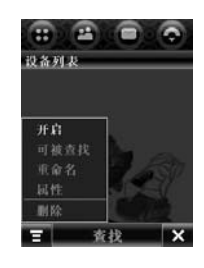

搜索设备

将手机连接到耳机配件等设备:

- 1. 在顶部按钮栏中点按 :: , 打开程序 表,点按蓝牙,显示设备列表。
- 2. 如果需要,开启蓝牙。
- 3. 点按查找, 查找蓝牙设备(此时需开 启相应设备)。
- 4. 手机显示周围的设备列表。选择所需设备后点按绑定。

设备可能要求绑定到手机的许可,如果需 要,输入正确的密码以创建与设备的安全 连接。

#### 使用设备搜索手机

- 1. 在顶部按钮栏中点按 :: , 打开程序 表,点按蓝牙,显示设备列表。
- 2. 如果需要,开启蓝牙。
- 3. 点按 ,点按可被查找,手机进入被 查找模式。

设备可能要求绑定到手机的许可,如果需 要,输入正确的密码以创建与设备的安全 连接。

#### 使用快捷菜单

手机保存曾经连接过的设备名称。

点按一个设备名称查看设备信息和设置相关选项。或点按住设备名称弹出菜单, 通过该菜单,您可以创建绑定、锁定、解 锁或删除设备。

#### 将照片发送到打印机

您可以将照片发送到支持蓝牙功能的打印机上。

- 注:您可以打印 A4 或 US Letter 尺寸的 文件。要打印其他尺寸,将该文件复 制到计算机(需已连接)上打印。
- 1. 选择一个已存照片, 点按 -, 点按 打印。
- 2. 如果需要,可选择其他文件或打印选项。
- 3. 选择已识别的打印机, 或点按查找, 查找尚未被识别的打印机。

#### 与另一设备互换文件

使用蓝牙无线连接,您可以与其他设备 (手机、计算机等)交换多媒体文件或电 子文件 (如由子名片)。

#### 发送文件

- 1. 点按住所需文件弹出菜单,选择共享, 显示共享路径列表。
- 2. 点按蓝牙, 点按确认, 显示设备列表。
- 3. 点按列表中所需的设备名称, 或点按 查找,查找设备。

4. 点按发送,发送该文件。如果需要, 输入正确的密码以创建与设备的安全 连接。

#### 接收文件

当接收到来自其他设备的文件传输要求 时,手机将发出提示。点按确认接收文件。 如果需要,输入正确的密码以创建与设备 的安全连接。

当文件传输完成后,手机发出提示,手机 也可能提示您指定保存文件的位置,选择 所需位置后,点按保存。

#### 连接蓝牙立体声耳机

- 1. 要使手机连接蓝牙立体声耳机U) 需先使蓝牙立体声耳机处于配对模式,使用手机的查找设备功能查 找到蓝牙立体声耳机。
- 2. 在设备列表中点按蓝牙立体声耳机名 称,在弹出菜单中点按创建绑定与蓝 牙立体声耳机建立绑定(如有需要,

请输入密码)。

- 提示·点按蓝牙立体声耳机名称后可 以查看该耳机的详细信息。
- 3. 在确保蓝牙立体声耳机处于开启的状态下,点按住蓝牙立体声耳机名称, 在弹出的菜单中选择连接。

当手机提示已连接后,用户便可以通过蓝 牙立体声耳机收听来自媒体中心的音乐 及视频。

注:具体操作步骤请参考蓝牙立体声耳 机使用说明。

# 名片识别

您可以使用名片识别功能拍摄名片并将 名片中的内容方便的存储到通信录联系人条目中。

# 获取名片

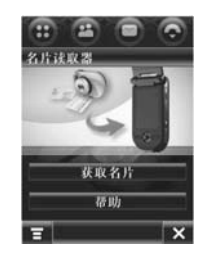

- 1. 在顶部按钮栏中点按 田, 打开程 序表,点按名片识别,打开名片读 取器。
- 2. 点按获取名片, 手机进入取景器模式。
- 3. 将名片与边框线对齐,当边框线呈 绿色显示时,请保持,相机倒计时 结束后自动拍照或按相机键( o) 拍照。

重 要 功 能

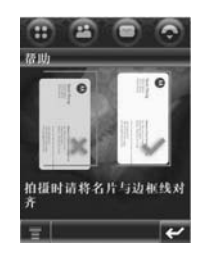

4. 当手机无法识别图像时会发出提示, 点按确认后可重新拍照。

当手机识别图像成功时,进入编辑名 片屏幕,您可以编辑所需内容。点按 ■,可以进行添加条目、删除条目、 显示名片图像等操作。

- 5. 点按保存, 保存该名片内容到通信录 联系人条目。
- 提示: 在光线暗的情况下使用名片读取 功能,手机会自动开启补光灯。
	- 在名片读取器屏幕点按帮助,查 看帮助内容。

• 在名片读取器屏幕, 点按 ■, 点按设置,将名片保存至联系人后: 洗项设置为存储图像后, 手 机识别成功的图像将被保存。 在名片读取器屏幕点按 ,点按 打开名片,选择所需名片图像文 件后点按打开,可以打开该名片 及其图像文件,您可以编辑所需 内容。

## 编辑名片信息

手机会识别所拍名片上的文字信息,并自 动将信息归入不同的分类。

字符识别软件可能会将文字串识别错误, 或将所识别的信息归入错误的分类。在编辑名片信息屏幕,点按一个分类名称,更 改错误的分类。点按分类中的横线编辑分 类内容。如果需要,拖动屏幕右边的滚动 栏编辑更多的分类。

在名片编辑屏幕,点按 ,进行下列操作;

点按添加条目,添加一个分类。 点按删除条目,删除一个或更多分类。 点按显示名片图像,查看名片图像。点按 并拖动图像,可以移动名片的图像。 点按**放大**或**缩小,**可以放大或缩小图像。 在名片图像上,点按文字串左侧的小框可 查看其指定分类和内容。完成编辑后,点按保存,保存该名片内容 到通信录联系人条目。

# 设置名片读取器

在顶部按钮栏点按 。,打开程序表,点 按名片识别,点按 日后点按设置,调整 名片读取器的设置。

选择自动拍照,复选框 7表示此条目已 选中,在名片完全符合相机取景器的边框 时,手机会自动拍照名片。

当您在设置中将名片保存至联系人后, 可将手机设置为自动删除图像或存储

#### 图像。

使用总是显示列表选择您要在名片编辑 屏幕总是显示的分类。

#### 识别已存名片

要识别并编辑您已拍照并保存在手机 上的名片图像,在顶部按钮栏点按 日, 打开程序表, 点按名片识别, 打 开名片读取器屏幕,点按 ■■ ,点按打 开名片,然后点按您要识别的名片,点 按打开。

# 条码识别

您可以使用条码识别从条码中识别姓名、 地址、邮编、电话号码、邮件地址、网址、业务宣传信息等信息,并可以快速保存和 共享相应信息。

注:本手册以部分类型的条码例举说明, 条码的类型将决定读取出的信息和 您所看到的选项,请以实际为准。

# 重 要 功能

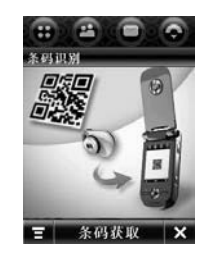

- 1. 在顶部按钮栏中点按 … , 打开程序 表,点按条码识别。
- 2. 点按条码获取。
- 3. 确保手机与条码间保持约 10 厘米的距 离,将 (红色)对准条码的中心位 置,当 ◆ 呈现绿色时表示对焦完成, 手机自动识别信息。
- 4. 当识别完成后手机显示该条码中的全 部信息,您可以进行查看。
	- 点按保存至联系人, 将该信息保存 到相应位置;点按发送,发送信息 或电子邮件;点按共享,通过信息

或电子邮件发送;点按添加至书签, 将网址书签保存至书签。

- 点按 打开菜单,选择我要推荐, 将识别出的信息内容通过信息中心发送: 选择保存至文件夹, 将信息 或电子邮件保存至文件夹;选择**保** 存网址至书签,将产品内容中的网 址书签保存至书签;选择条码获取, 继续识别。
- 注:根据条码所包含信息的不同,手机的 提示信息会有所不同,请以手机实际 为准。
- 提示: 打开条码识别后,点按 三 打开菜 单,点按**打开**,打开保存的记录 列表,点按所需条目后可以对其 进行查看、删除等;点按底部的 分类按钮后可以分类查看条目。
	- 您可以查看条码读取器的说明 及帮助内容。打开条码读取器

后,点按 = 打开菜单,点按**业** 务简介或使用说明。

# 扫描词典

重 要 功 能

- 您可以通过手机的扫描词典功能,直接扫 描中/英文文章中的单词,扫描成功后, 手机屏幕会显示其对应的翻译,并且可以 将其读出。
- 1. 在顶端按钮栏中点按 :: , 打开程序 表,点按扫描词典,点按确认,打开 扫描词典。
- 2. 将手机与文字垂直距离保持在 10 厘米 以上。
- 3. 用红色"+"对准单词中心,同时将单 词置于虚线框内,直至出现绿色的实 线框将您要翻译的单词或文字框住。
- 4. 扫描成功后屏幕下方会显示其对应的 翻译。
- 提示: 扫描词典可支持的字体类型为: 正式英文字体,如"Times New Roman", "Courtier" 等。中文: 正式中文字体,如"宋体","楷 体"等。
	- 为了提高扫描的效果,要扫描的 单词、文字以及纸张背景最好为 纯色,不要在强烈或微弱的灯光 下拍照,避免出现阴影。
	- 手持手机进行文字扫描时,应避 免大幅度振动。

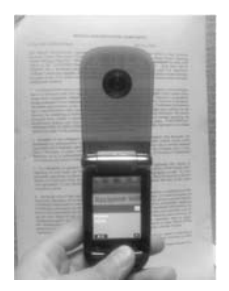

能

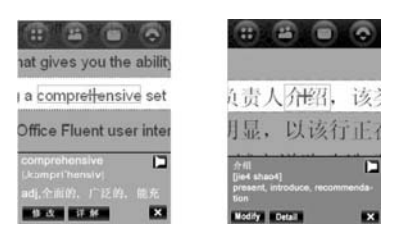

- 注:● 可以用导航键调整缩放距离以获 得清晰的单词图像。
	- 可点按翻译单词右侧的 , 进行 单词发音。
	- 在扫描屏幕中点按帮助,可直接 查看帮助内容。

# 收音机

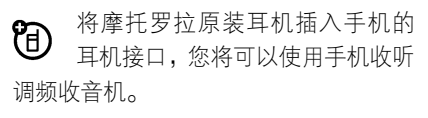

在顶部按钮栏中点按 ……, , 点按收音机, 打开收音机。

注:您无法通过蓝牙耳机收听收音机。

# 选择频道

点按 이 或 이 , 调节频率。

点按 **@ 或 @** ,自动搜索频道。

#### 存储频道

点按 圖 ,可存储当前频道。

点按 ● 或 ● ,选择上一个或下一个已存 储的频道。

#### 调节收音机设置

拖动音量调节钮 ,调节收音 机音量。您也可以按音量键,调节收音机 音量。点按 ,将收音机静音,再次点按 可取消静音。

当您想使用手机屏幕进行其他操作的时 候。点按隐藏,隐藏收音机。期间收音机 仍继续播放。

点按 ,可以编辑和清除收音机频道, 选择通过手机内置扬声器进行播放,或设 置单声道、立体声播放。

# 收音机开启期间拨打和接听电话

在听收音机过程中,若有呼入电话、信息 或其他事件,手机会发出提示。您可以选 择应答电话或忽略电话继续听收音机。 结束通话后将恢复收音机。 您不必关闭收音机就能拨打电话。当您拨打电话时,收音机将自动静音。

重 要 功 能

关于手机

## 使用触摸屏

"主屏幕"指手机已开机,但并未进行通 话或使用任何功能的标准状态。

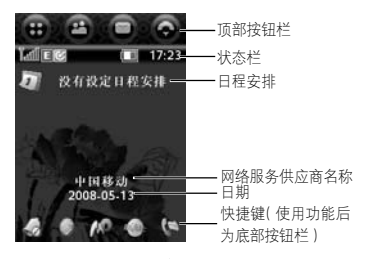

使用手机提供的辅助笔,点按所需图标或 字符,实现相应的功能。

更改主屏显示的选项,在顶部按钮栏中点 按 - 打开程序表, 点按设置, 然后点按 主屏设置。

提示:点按主屏幕未使用的区域查看背景 墙纸图片。点按墙纸的任一区域返 回主屏幕。

- 注:● 主屏幕可能与您的手机有所不 同,请以您的手机实际为准。
	- e 中国移动用户的快讯在主屏默认打开。要关闭快讯显示,点按**设** 置,点按主屏设置,点按快讯屏**幕**下拉菜单,选择**关**。

#### 顶部按钮栏

顶部按钮栏中的图标,使您能方便地使用 常用功能。

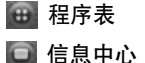

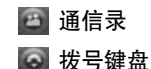

33

关 于 手 机

除了以上图标,顶部按钮栏中还会显示

图标,用来提示事件。点按 → 查看事件。

# 状态栏

提示:点按状态栏后可以查看和设置手机 状态。

状态栏中包括以下指示符:

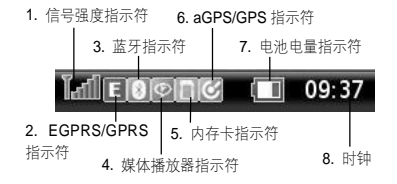

- 1. **信号强度指示符——**表示手机与网络连 接的信号强度。 当 ▼(无信号)或 (无传输)指示符出现时,您将不能拨 打或接听电话。
- 2. EGPRS/GPRS 指示符——表示您的 手机正在使用增强型 GPRS(EGPRS) 或 GPRS 连接。本手机具有高速数据 传输的增强型 GPRS(EGPRS)功能。 此功能需网络支持,如果网络不支持, 增强型 GPRS(EGPRS)图标无法正 常显示,其功能无法使用。
- 3. 蓝牙指示符 —— 表示手机蓝牙功能 的状态。
- 4. 媒体播放器指示符 —— 表示媒体播放 器正在播放媒体文件。
- 5. 内存卡指示符 —— 表示手机已安装 内存卡。
- 6. aGPS/GPS 指示符——绿色表示 aGPS 连接成功,闪烁表示 aGPS/GPS 处于搜 星状态,灰色表示 aGPS/GPS 关闭。
- 7. 电池电量指示符 —— 表示电池剩余电 量。当手机提示电量低时,请尽快为 电池充电。
- 8. 时钟 —— 表示当前时间。
- 注:手机的状态将决定您所看到的状态指示符。

#### 底部按钮栏

点按底部按钮栏中的选项可以执行相应 功能。

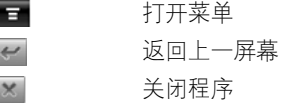

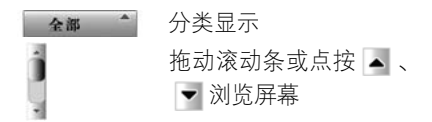

注:分类显示的图标取决于当前分类的状态。

# 使用导航/中心选择键

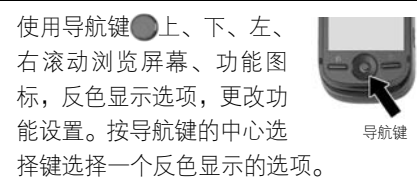

# 打开手机功能

手机包含许多用于办公、多媒体及游戏等 内置功能。

您可以使用以下方式打开一个功能: 在顶部按钮栏中点按 , 打开程序表。 程序表显示手机功能图标。如果需要,您 可以点按底部按钮栏中的分类按钮,点按 所需分类,分类查看功能。点按所需功能 图标打开相应功能。

点按分类按钮后点按全部,显示所有功能 图标。

注:本手册中的功能介绍是在全部分类状 态下执行,选择分类的步骤从略。

程序表中的功能图标包括:

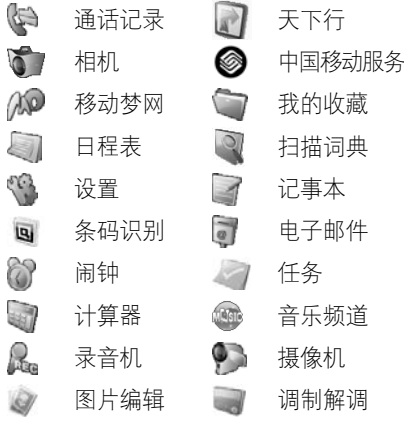

关 于 手 机
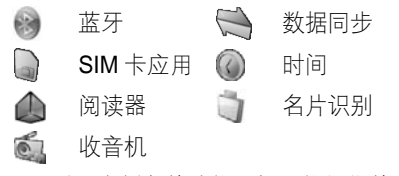

注:手册中例举的功能图标可能与您的手机有所不同,请以您手机实际为准。 在程序表中点按 ▄ ,打开菜单。

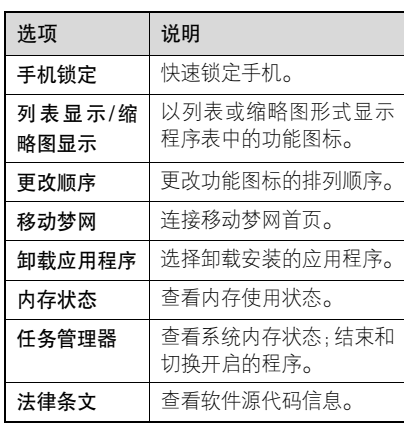

注:手机所处的状态决定您看到的菜单选 项,请以手机实际为准。

#### 使用透明可视翻盖

- 在翻盖关闭状态时,您可以通过透明可视 翻盖查看手机状态、事项和执行功能。
- 提示:在翻盖关闭状态时,若您一段时间 未对手机进行任何操作,手机将自 动锁定两侧的按键以防误按。要解 开锁定,您需按任意键两次。

### 查看手机状态信息

按手机两侧任意的功能键开启背光,可以 查看时间、日期、信号强度等状态信息。

#### 使用语音识别

按住语音键,在听到提示音后说出命令或 人名,根据提示完成操作。

提示: • 您需根据命令列表中的命令使 用语音识别功能。在顶部按钮栏 中点按 ……, 打开程序表, 点按

设置,选择语音命令,点按命令列表,查看语音命令,部分命令 只能在翻盖打开状态时使用。

• 在翻盖关闭状态时,只有通过耳 机才能使用语音识别功能。

## 设置铃音类型

- 1. 按音量键( |▲或 |> ),打开提示类型设置。
- 2. 按音量键( △或 √ ),反色显示所需类型。
- 3. 按智能键( ), 选择所需类型。
- 注:在待机状态下,翻盖关闭时可进行此 项操作。

使用菜单选项

- 1. 按智能键( ), 打开菜单。
- 2. 按音量键( △或 √ ),反色显示所需选项。
- 3. 按智能键( | ), 选择所需选项。
- 提示: 通话记录——查看未接来电、 已接来电或呼出电话条目,按音 量键 (  $\vert \hspace{-1.5pt} \vert \hspace{-1.5pt} \vert$  或  $\vert \hspace{-1.5pt} \vert$  ), 反色显示所需

选项,按智能键( )打开相应 列表,按音量键(▲或☆),反 色显示所需条目,按智能键( ) 呼出电话,接通后按智能键( 2) 打开菜单,可以执行保持、静音、 录制、结束通话等选项。

- 注:只有连接耳机后才可查看到该选项。
- Realone 播放器 ——开启媒体 播放器后, 按音量键( M或 M), 调节声音音量。按智能键(  $\boxed{0}$ ) 打开菜单后可以执行暂停、退 出等选项。
- 照相机——开启相机, 按智能 键(◎)拍照,按音量键(◎或 ),反色显示所需选项,按智 能键( ) ) 选择所需选项可以存 储或放弃所拍照片和录像。
	- 提示:在翻盖关闭状态直接按相机键( ),开启相机,再

37

次按相机键(o), ),拍照。

• 隐藏菜单—— 退出菜单。

#### 输入法

在顶部按钮栏中点按 ,打开信息中心, 点按**编写,**点按文字输入区,点按 ■ 后 选择一种输入法。

提示:手写(中文、abc)、拼音、英文支持联想输入,联想写入汉字或英文 字母后面可能会出现的部分。在联想区点按一个汉字或英文字母将其放入文字输入区中光标处。当您 完成输入或是需使用底部功能键 时,点按 画头,隐藏输入键盘。

#### 手写

您可以使用辅助笔输入文字、字母、数字 和标点。

点按文字输入区,点按 △ 后选择手写, 打开手写板。点按手写板上的对应按钮选 择中文、英文或数字。

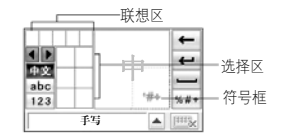

在文字输入区中的符号框内输入您需要 的符号。

选择中文时,除了可以使用辅助笔在方格 内输入中文汉字,还可以输入所需汉字的 完整拼音字母。输入完成后点按选择区中 所需的拼音字母组合,在联想区中选择所 需声调,在选择区中选择所需汉字。

选择英文或数字时,用辅助笔可连续在两 个方格内输入。为了使手写功能达到最佳 效果,在第一个方格内输入完成后请接着 在第二个方格内输入,以便手机连续对方 格内的输入内容作出确认。

写入字符,等待手机确认并把其放入文字输 入窗口中光标处。如果窗口中显示的字符不

正确,在选择区点按相应字符取代该字符。

#### 拼音键盘

使用拼音键盘可输入中文字符和符号。 点 按文字输入区,点按 ■ 后选择拼音,打 开拼音键盘。按拼音顺序点按键盘,您输 入的字母显示在拼音区,相应的汉字显示 在选择区。要查看更多汉字,点按 1 或 。点按选择区中的汉字,将所需汉字 输入到文字输入区中光标处。

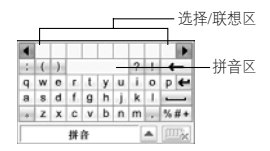

#### 注音键盘

使用注音键盘输入中文字符和符号。

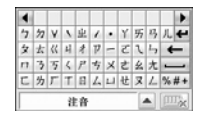

#### 英文键盘

使用英文键盘在文字输入区中的光标处输 入英文字母和符号。

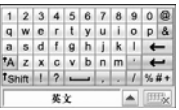

#### 数字键盘

使用数字键盘在文字输入区中的光标处 输入数字和符号。

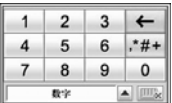

#### 功能按钮

在手写、拼音、注音或英文键盘输入状态 下,点按 \*\*\* 打开符号键盘。在数字键盘 输入状态下,点按 ## 打开符号键盘, 在光标处输入符号。若要输入多个符号, 在符号键盘中点按 ,锁定符号键盘

连续输入多个符号。

要删除字符,将光标移到所要删除字符的 右侧,点按 ← ;要换行,点按 ← ; 要输入空格,点按 —;要切换字母大小 写,点按 FA 。

#### 调整文字输入设置

您可以设置您喜欢的输入方法,设定主要 语言,次要语言,书写习惯(左手或右手), 书写速度等。在顶部按钮栏中点按 .... 打开程序表,点按设置,然后点按输入设置打开输入设置菜单。调整相应的设置 后,点按保存,保存设置。

## 点按住功能

通常情况下,您可以点按住一个图标、文 件或操作区,此时会打开一个弹出菜单, 您可以执行菜单上的选项。如果在应用某 程序时,您所要执行的条目未在已有的列 表中显示,您可以尝试使用点按住功能查 看是否在该条目的弹出菜单中。

### 使用免提扬声器

- 当手机内置免提扬声器开启时,您不用将 手机置于耳边就可以进行通话。
- 通话过程中,点按免提,开启或关闭扬 声器。
- 注:当手机连接了车载设置或其他手机 配件时,可能不能使用免提扬声器。

### 使用音量键

按音量键上或下键:

- <sup>z</sup>当有呼入电话时,关闭呼叫提示。
- <sup>z</sup>通话时,调节听筒音量。
- 播放歌曲或视频时, 调节扬声器音量。
- 提示: 当翻盖关闭时, 按音量键设置手 机提示类型。

## 智能键

智能键( 。)提供另一种方式执行手机的 很多基本功能。例如,当您反色显示某一

关 于 手 机

关 于 手机

选项时,可按智能键进行选择,通常智能 键执行的功能与中心选择键(●)相同。

## 设定新密码

手机在出厂时,手机解锁码被预设为 1234,安全密码被预设为 000000。您 的服务供应商可能已经重新设置了这些密码。

如果您的服务供应商未重新设置这些密码, 请将其更改以防他人得到您的个人信息。

如果需要,您也可以重新设置 SIM 卡 PIN 码和禁止呼叫密码。

要更改密码,在顶部按钮栏中点按 。, 打开程序表,点按设置,点按安全保密, 点按更改密码,设置所需选项。

#### 语音验证

当开启了语音验证,在开机时,语音验 证功能提示您说出解锁手机的语音验证密码。

- 1. 在顶部按钮栏中点按 :: 点按设置, 点按安全保密,点按语音验证打开语 音验证屏幕。
- 2. 点按练习,然后根据屏幕的提示完成 语音练习。当手机提示练习完成时, 点按确认,开启语音验证。
- 提示: 为确保语音验证达到最好适用效 果,语音验证码最好为五个字。
	- 录制语音验证短语时请在安静 的环境中录制。
	- 点按语音验证下拉菜单, 选择 关,然后根据屏幕提示操作可 关闭该功能。
	- 点按清除语音验证码,输入解 锁码后点按确认,可以清除语 音密码并关闭语音验证功能。

当语音验证功能开启后,手机在开机时, 会要求您按住语音识别键,听到提示音后 说出语音验证密码以解锁手机。

若您忘记了语音验证密码,点按输入解锁码,输入解锁密码后点按确认。

- 提示: 为防止其他人通过输入解锁码 绕过您的语音验证,请更改您的 解锁码。
	- 手机在未解锁时,点按 后可 进行紧急呼叫。

## 手机锁定和解锁

您可以设置所需的手机锁定模式。

注:要锁定或解锁手机,您需要说出语音 验证密码或输入解锁码。

使用加锁的手机必须输入解锁码。当手 机被锁定时,您仍可以使用手机拨打紧 急电话。

#### 手机锁定

在顶部按钮栏中点按 , 打开程序表, 点按设置,点按安全保密,点按手机锁定右侧下拉菜单设置所需模式。手机提示您 输入加锁密码,输入密码后点按确认,为 手机加锁。

注:当您开启了语音验证功能,手机锁定功能将自动设为开机。

解锁

当看到输入解锁密码提示时,输入密码后 点按确认为手机解锁。

提示:手机解锁密码初始设置为 1234。

## 若您忘记了密码

注:手机在出厂时,解锁码被预设为 1234,安全密码被预设为 000000。 您的服务供应商可能已经重新设置了这些密码。

如果您忘记了 SIM 卡 PIN1 码、SIM 卡 PIN2 码或禁止呼叫密码,请与您的网络服 务供应商联系。

## 节省电池电量

关闭手机中闲置的功能可以节省电池

电量。

提示·要节省电池电量,建议在不使用蓝 牙时将其关闭。

在顶部按钮栏中点按 , 打开程序表, 点按设置,点按电源管理,手机显示剩余 电量。

选择节电开启,复选框 7表示节电开启 功能已开启,节电功能自动调节手机设置 以使电池达到最长使用时间。

选择自动关机,复选框 7表示自动关机 功能已开启,在设定时间内无操作后自动 关机,点按时间栏或点按 0 , 设定关机 时间。

点按保存,保存设置。

## 使用强光模式

当您在光线较强的环境中使用手机,为了 使您查看得更加清晰,您可以通过按住 键来开启或关闭强光模式。

## 锁定 SIM 卡

SIM卡 PIN 码(用户身份识别号码)对存 储在 SIM 卡中的信息具有保护功能。当 要求 PIN 码功能开启后,您插入 SIM 卡 后每次开机都必须输入 SIM 卡 PIN 码。 SIM 卡 PIN 码由您的网络服务供应商向 您提供。

- 在顶部按钮栏中点按 :: , 打开程序 表,点按**设置**,点按**要** 求 PIN 右侧下拉菜单, 选择此项功能 为开或关。
- 根据提示,输入您的 SIM 卡 PIN1 码, 然后点按确认,提交密码并保存设置。
- 注:手机在出厂时,SIM 卡 PIN 码预设 为 1234。您的服务供应商可能已经 重新设置了这些密码。

#### 解锁 SIM 卡 PIN 码

如果您连续三次输入错误的 SIM 卡 PIN 码,手机提示 SIM 卡被锁定。您需要输

入由您的网络服务供应商向您提供的解 锁码 ( **PUK** )。

#### 解锁 SIM 卡 PIN2 码

如果您连续三次输入错误的 SIM 卡 PIN2 码,您的手机的 SIM PIN2 保护功能将失 效。当您使用需 PIN2 的功能时,手机提 示 SIM 卡被锁。您需要输入由您的网络 服务供应商向您提供的 PIN2 解锁码 (PUK2)。

通话功能

## 改变使用线路

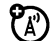

您可以改变当前的使用线路,使用 另一个电话号码。

- 注:此功能仅适用于具有双号功能的 $\mathsf{SIM}$   $\mathcal{F}_\circ$
- 1. 在顶部按钮栏中点按 。, 打开拨号 键盘。
- 2. 点按■,打开菜单。
- 3. 点按设置,打开通话设置选项。
- 4. 点按切换线路下拉菜单, 选择所要切 换到的线路。

#### 重拨

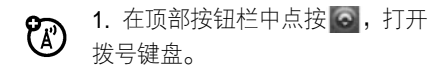

2. 点按 <mark>, 。</mark>打开**通话记录**,点按**呼出号** 码,打开呼出号码列表。

3. 点按所需重拨的号码后,自动呼叫该 号码。

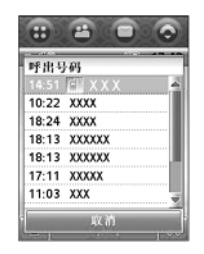

提示: 在拨号键盘, 直接点按重拨, 可以 显示上次呼叫号码,点按呼叫,呼 叫该号码。

#### 开启自动重拨功能:

- 1. 在顶部按钮栏中点按 。, 打开拨号 键盘。
- 2. 点按 ■,再点按设置打开通话设置 选项。

# 通 话 功 能

3. 点按自动重拨开,复选框 7表示自动 重拨功能已开启。

#### 线路识别

呼入线路识别

呼入线路识别(来电显示)功能可  $P_A$ 使手机显示呼入方的信息。如果呼入方的号码及名称已存储在通信 录中,手机会自动显示呼入方的名称。

## 呼出线路识别

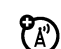

- 对呼出的电话,您可以隐藏或显示 您的电话号码。
- 1. 在顶部按钮栏中点按 。, 打开拨号 键盘。
- 2. 点按■,打开菜单。
- 3. 点按设置,打开通话设置选项。
- 4. 点按**显示号码,**选择开或关,设置显 示或隐藏您的电话号码。

提示·选择网络限制的, 由网络决定您的 显示状态。

## 取消来电

当手机提示来电时,点按忽略,拒绝接听。 点按正忙,发送忙音给呼入方。

当翻盖为开时有呼入电话,关闭翻盖可以 拒绝接听。

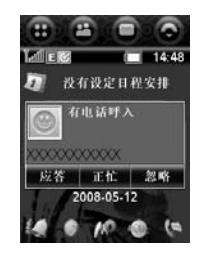

根据您手机的设置或您网络服务? 供应商提供的服务,来电可能被转 移到其他号码上或使呼叫方听到忙音。

46

通 话 功 能

## 关闭来电提示

在您应答电话之前,可以先关闭手机的呼 入提示。

按音量键(△ 或 △)关闭提示。

#### 调节听筒音量

在通话过程中,您可以调节听筒音量。 按音量键(△ 或 △)调节听筒音量。

## 通话中使用静音

在通话过程中,您可以使对方无法听到您 的声音。

点按静音,开启或关闭静音功能。

## 拨打紧急号码

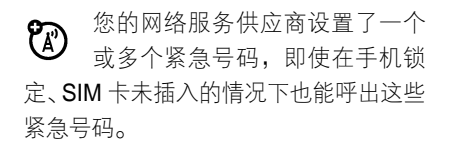

- 注:不同的国家有不同的紧急呼叫号码, 所以您手机中的紧急呼叫号码不会 在所有地区都生效。有时由于网络、环境或干扰事件的影响,紧急电话有 时可能无法拨打。
- 1. 在顶部按钮栏中点按 。, 打开拨号 键盘。
- 2. 点按数字键输入紧急号码。
- 3. 点按呼叫, 呼出电话。

### 拨打国际号码

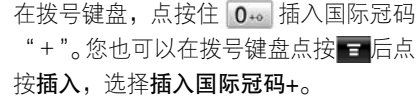

## 直接拨打分机号码

您可以在已输入的号码中插入一个 P (暂停)字符,拨打分机号码或语音信 箱号码。

# 通 话 功 能

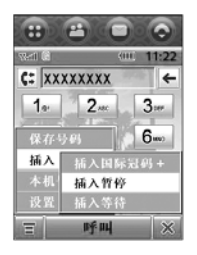

- 1. 在顶部按钮栏中点按 。, 打开拨号 键盘。
- 2. 点按数字键输入号码。
- 3. 要插入暂停,点按 三后点按插入,选 择**插入暂停**,将字符 P 插入到光标所 在的位置。
- 4. 继续输入分机号码。
- 5. 点按呼叫,呼出电话。

手机拨出号码,等待连接,然后拨出后面 的数字。根据拨打分机的等待时间来决定 插入暂停的个数。

提示:使用相同方法在已输入的号码中插

入等待( W)字符。手机拨出号码, 等待连接,然后在拨出后面的数字 前提示您作出确认。

## 通话期间拨打分机号码

- 1. 在通话过程中点按■,显示拨号键盘。
- 2. 点按数字键输入分机号码。
- 3. 点按 1,返回通话状态屏幕。

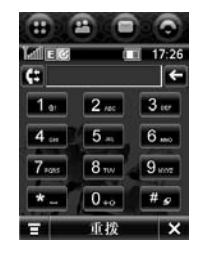

## 查看通话记录

无论呼叫是否接通,您的手机保存您最近 呼入和呼出的电话号码列表。该列表按从

通 话 功能

新到旧的顺序排序。新号码被存储后,较 早超出范围的号码则被删除。

- 1. 在顶部按钮栏中点按 , 打开程序 表,点按通话记录。
- 2. 点按已接来电、未接来电或呼出号码, 查看相应的列表。
- 3. 点按所需条目,显示条目明细。
- 4. 点按呼叫, 拨打该号码, 或点按 :, 执行以下操作:

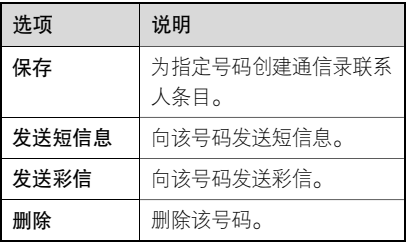

注:手机所处的状态决定您看到的选项, 请以手机实际为准。

## 快速拨号

您可以将最常拨打的 9 个电话号码存储 在快速拨号列表中,只需点按住一个数字 键即可拨打相应号码。

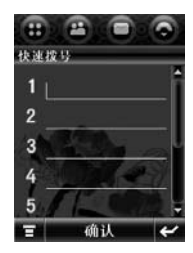

- 1. 在顶部按钮栏中点按 。, 打开拨号 键盘。
- 2. 点按住一个数字键拨出该键对应的号码。如果快速拨号列表中没有设置号码,手机 将提示您设置快速拨号号码。

设置快速拨号列表:

1. 在顶部按钮栏中点按 。, 打开拨号 键盘。

通 话 功 能

- 2. 点按■,点按设置,打开通话设置 选项。
- 3. 点按快速拨号,打开快速拨号列表。
- 4. 在所需位置输入电话号码后点按确认。

### 保持通话

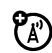

通话过程中,点按保持,保持通话。 再次点按保持,恢复通话。

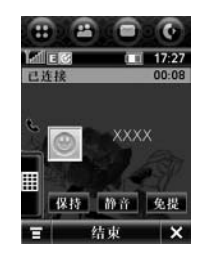

通话中拨打其他号码

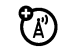

通话期间,使用呼叫等待功能,您 可以呼出第二个电话。

通话讨程中:

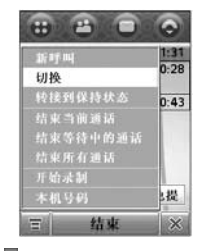

- 1. 点按 1,显示拨号键盘。
- 2. 点按数字键输入电话号码。
- 3. 点按呼叫, 呼出电话。第一个电话将 被保持。

当第二个电话接通时,在两个电话间进行 切换:

- 1. 点按 日,点按切换,保持当前通话并 切换到另一通话。
- 2. 点按结束,结束当前通话。

50

通 话 功 能

## 电话会议

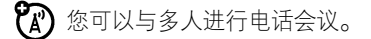

- 1. 在顶部按钮栏中点按 。, 打开拨号 键盘。
- 2. 点按数字键输入第一方的号码。
- 3. 点按呼叫, 呼出电话。
- 4. 接通后,点按保持,保持当前通话。
- 5. 点按■,显示拨号键盘。
- 6. 点按数字键输入下一方电话后点按**呼** 叫,呼出电话。
- 7. 接通后,点按连接,连接两方电话。

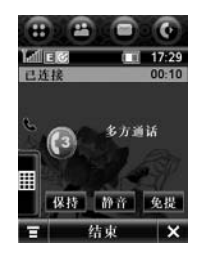

- **提示:●** 重复步骤 4-7 可以添加更多呼 叫到电话会议。
	- 在多方通话中点按 = , 选择**分** 离,点按分离,可以分离所需 一方的通话。

## 通话录音

- 在通话过程中您可以进行录制语音。在通话过程中:
- 点按 <del>■</del>,打开菜单,选择**开始录制**,开 始录音。点按停止,停止录音。
- 提示: 录制的语音文件保存在**我的收藏**中 相应文件夹中。
- 注:通话中使用录音应遵守当地相关法律法规。

### 呼入转移

转移语音呼叫、传真呼叫或数据呼 හ 叫到另一个电话号码。

通 话 功 能

- 1. 在顶部按钮栏中点按 。, 打开拨号 键盘。
- 2. 点按 ■, 点按设置, 打开通话设置 选项。
- 3. 点按呼入转移,然后选择所需转移的 类型: 语音呼叫、传真呼叫、数据呼 叫或取消所有呼入转移。

#### 禁止呼叫

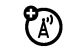

- 禁止呼叫功能可使手机有选择地禁止呼入或呼出。
- 1. 在顶部按钮栏中点按 :: , 打开程序 表,点按设置,选择安全保密,然后 点按禁止呼叫。
- 2. 点按呼出电话或呼入电话的下拉菜单,选择所需选项,输入禁止呼叫密 码后点按确认。
- 注:禁止呼叫密码预设为 1234。您的服务 供应商可能已经重新设置了这些密码。

## 固定拨号

- 开启固定拨号功能后,您只能拨打 ක 存储在固定拨号列表中的号码。
- 1. 在顶部按钮栏中点按 :; , 点按设置, 选择安全保密,点按固定拨号,输入 SIM 卡 PIN 2 码后点按确认打开固定 拨号列表。
- 2. 点按固定拨号状态:,复选框 7表示 固定拨号已开启。
- 3. 点按保存。
- 提示:在固定拨号列表点按 ■打开菜单 后可以新建或删除联系人条目。

## 通话时间和费用

网络连接时间是指手机连接网络 $\mathcal{C}(\mathbb{R})$ 服务供应商提供的网络到您点按结束键为止的这段时间,包括信号忙音与 振铃的时间。

手机计时器显示的网络连接时间可能与

通 话 功能

网络服务供应商计费的连接时间不一致。具体的收费情况,请咨询您的网络服务供 应商。

## 查看计时器

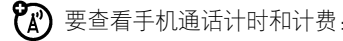

- 1. 在顶部按钮栏中点按 。, 打开拨号 键盘。
- 2. 点按 ■, 点按设置, 打开通话设置 选项。
- 3. 点按通话计费,打开通话计费选项。 通话计费包括以下选项:

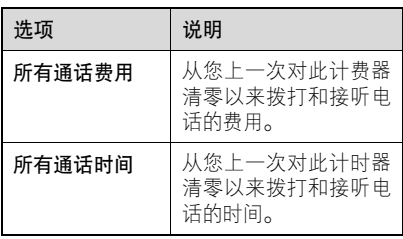

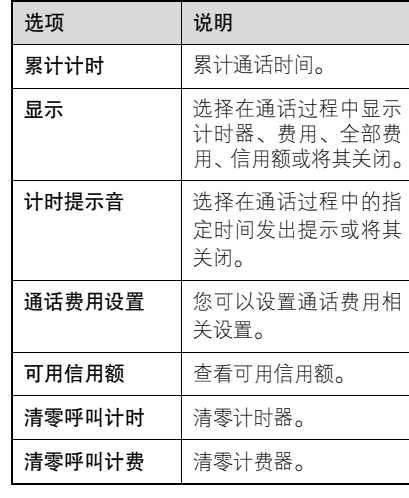

## 转接话音

O)

当开启蓝牙功能并绑定蓝牙手机 后,在通话过程中,您可以将话音 转接到蓝牙设备上。

通 话 功 能 通话计程中:

- 1. 点按 = , 打开菜单, 选择**转接话音**。
- 2. 手机提示将通话转接到蓝牙设备,点 按确认,手机将自动连接蓝牙设备。

### 使用免提设备

手机内置免提扬声器, 您也可以购 **?** 买摩托罗拉可洗车载免提设备, 使 用该功能您不用将手机置于耳边就可以进行通话。

注:使用免提设备在某些地区可能会受 到限制或禁止,请遵守当地相关法律 规定。

### 开启自动应答

当将手机连接到耳机、车载设备或其他外 部设备时,可将手机设置为接到电话几秒 钟后自动应答来电。

1. 在顶部按钮栏中点按 。, 打开拨号 键盘。

- 2. 点按■,点按设置,打开通话设置 选项。
- 3. 选择自动应答开,复选框 一表示自动 应答已开启。
- 4. 点按 & ,退出设置。

信息功能

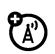

您可以发送和接收短信息或包含多 媒体文件的彩信。

## 信息中心

注:发送或接收信息前,须先设置信息收 件箱。

在顶部按钮栏中点按 ,打开信息中心。 信息保存在信息中心内的不同文件夹中。文件夹右边的数字表示该文件夹中的信息总量及未读信息的数量。点按文件夹显 示其中信息。

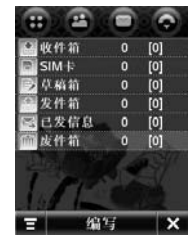

信息中心包含以下文件夹:

- **收件箱**—— 保存接收的信息。
- SIM 卡—— 保存在 SIM 卡中的信息。
- **草稿箱 ——** 保存未完成的信息。
- 发件箱—保存正在发送的或发送失败的信息。
- **已发信息——**保存已发送信息的副本。
- **废件箱——**保存删除的信息。
- 提示: 在信息中心点按 <del>□</del>, 点按新建文 件夹,输入名称,点按完成,可以 创建新的文件夹。

### 设置签名

您可以保存个人签名,并可以手动或自动 附加到要发送的信息中。

1. 在顶部按钮栏中点按 口, 打开信息 中心。

## 信 息 功能

- 2. 点按 = , 然后点按**编辑签名**,打开签 名内容编辑屏幕。
- 3. 输入个人签名。
- 4. 若要将签名自动附加到要发送信息 中,点按签名下方的复选框 ,选中 复选框 ☑ 表示自动添加签名开启。
- 5. 点按保存,保存签名。

## 发送彩信

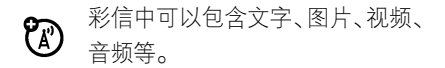

编辑和发送彩信:

- 1. 在顶部按钮栏中点按 , 打开信息 中心。
- 2. 点按编写。
- 3. 点按信息类型下拉菜单,然后点按彩信。
- 4. 点按文字输入区, 点按 , 选择所需 文字输入法后在页面上输入文字。输入

完成后点按 ,隐藏文字输入键盘。

5. 点按多媒体工具栏中的按钮,在页面 上插入所需文件。

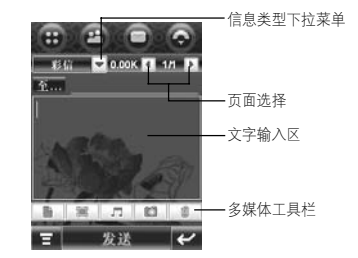

- 提示:您可以插入多个页面,以插入 多个文件。
- 在信息中插入新页面。**The Street**
- 在信息中插入图片、视频或新 $\Box$ 图画。
- $\sqrt{1}$ 在信息中插入音频或新录音。
- $\blacksquare$ 开启相机功能,您可以把拍摄 的照片插入到信息中。

信 息 功能

#### $\Box$ 在信息中附加联系人、安排、任务或其它文件。

- 6. 输入信息收件人,点按**至…**,选择所 需联系人的电话号码或邮件地址,或 点按**至**…右侧的横线,输入电话号码 或邮件地址。
- **7.** 点按**抄送…、密送…或主题,**输入信 息收件人或主题内容。(在彩信编辑页 面,点按量示,显示或隐藏 相应选项。)
- 8. 点按发送,发送信息。

编辑彩信过程中, 点按 , 打开菜单后 可以对信息进行其他操作。菜单包括以下 选项:

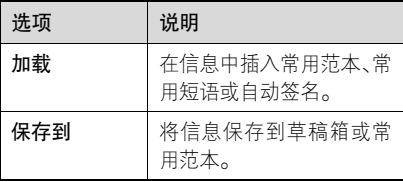

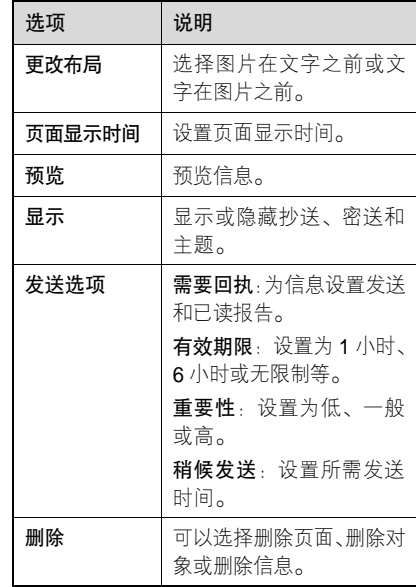

注:信息的属性及状态将决定您所看到的菜单选项。

信 息 功 能

## 接收彩信

收到彩信时,顶部按钮栏显示提示 ? 图标 。。

阅读彩信时:

- 点按 【 】显示信息详细内容。
- 点按 ▶ 播放信息。
- 点按回复,回复信息。
- 点按 ,打开菜单后对信息进行其他 操作。

菜单包括以下选项:

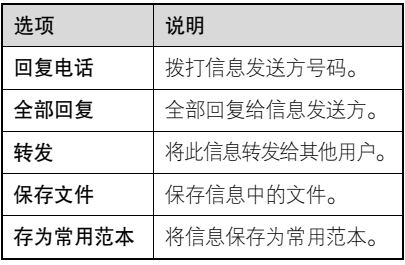

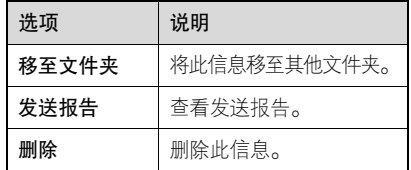

注:信息的属性将决定您所看到的菜单 选项。

## 发送短信息

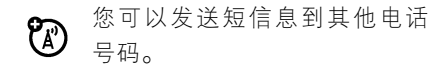

要发送短信息:

- 1. 在顶部按钮栏中点按 口, 打开信息 中心。
- 2. 点按编写。
- 3. 点按信息类型下拉菜单, 然后点按**短** 信息。
- 4. 点按文字输入区, 点按 , 选择所需 输入法,然后输入文字。编写完信息,

点按键盘右下角 $\overline{\mathbb{H}}$ ,隐藏输写键盘。 您可以点按 ,然后点按加载,在信

息中插入所需内容。

- 5. 要输入信息收件人,点按**至**…,选择 所需联系人的电话号码或邮件地址, 或点按**至…**右侧的横线,输入电话号 码或邮件地址。
- 6. 点按发送,发送信息。

编辑短信息时,点按 ,可以对信息进 行其他操作。菜单包括以下选项:

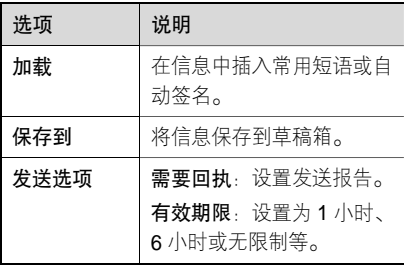

注:信息的类型及属性将决定您所看到的菜单选项。

## 接收文字信息

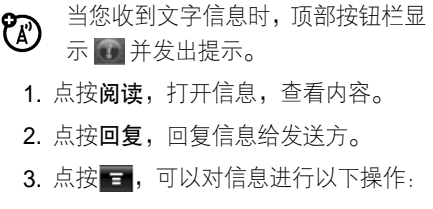

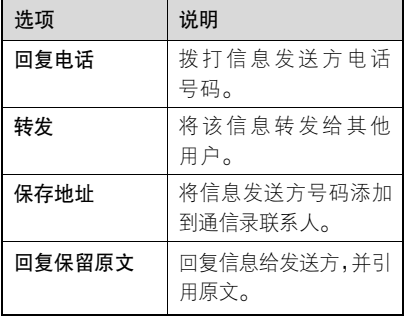

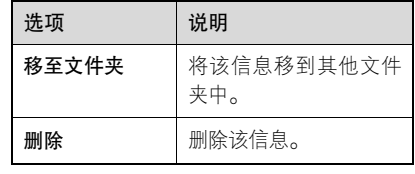

注:信息的类型及属性将决定您所看到的菜单选项。

## 查看未发送信息状态

发送失败或正在发送的信息保存在发件箱中。

在顶部按钮栏中点按 口,打开信息中心, 点按发件箱,显示其中内容。

- 点按 点 打开菜单后可执行更多操作。
- 点按所需信息后可讲行编辑和发送。

#### 信息排序

在顶部按钮栏中点按 口, 打开信息中 心,点按所需文件夹,点按■,点按排 序方式,可以选择以时间、主题或名称

排序。

## 查看草稿箱信息

- 您可以将未完成的信息保存在草稿箱中。 在顶部按钮栏中点按 口,打开信息中心, 点按草稿箱,显示其中内容。
- 点按 点按 打开菜单后可执行更多操作。
- 点按所需信息后可进行编辑和发送。

## 查看已删除信息

删除的信息保存在废件箱中。 在顶部按钮栏中点按 口,打开信息中心, 点按废件箱,显示其中内容。

- 点按■■,打开菜单后可执行更多操作。
- 点按所需信息,点按回复,创建一条新 信息给发送方。

点按全部删除,然后点按确认,将永久删 除废件箱中的全部信息。

信 息 功能

#### 查看 SIM 卡中信息

在顶部按钮栏中点按 口, 打开信息中 心,点按 SIM 卡,显示保存在 SIM 卡中 的信息。

- 点按 点按 打开菜单后可执行更多操作。
- <sup>z</sup>点按所需信息后,进行其他操作。

## 创建和使用个人文件夹

您可以创建一个或多个个人文件夹保存 信息,还可以锁定该文件夹以防他人阅读 或编辑该文件夹中的信息。

要创建个人文件夹:

- 1. 在顶部按钮栏中点按 , 打开信息 中心。
- 2. 点按 一,点按新建文件夹。
- 3. 点按名称右侧的横线,输入文件夹 名称。
- 4. 如果需要锁定文件夹以防他人进入,

点按**用加锁密码保护?** ,复选框 ☑ 表 示文件夹锁定功能开启。

- 5. 点按完成。如果需要,输入密码后点 按完成,保存该文件夹。
- 注:默认锁定密码为 1234。

当个人文件夹已加锁,在打开该文件夹 时,手机会提示输入加锁密码。输入密码 后点按完成,打开文件夹。

- 要编辑个人文件夹,打开该文件夹后点按
- 日,点按文件夹设置,更改文件夹名称, 并根据需要开启或关闭文件夹锁定功能。

要删除个人文件夹,打开该文件夹后点按

- 第4、然后点按删除文件夹,点按确认, 删除该文件夹。
- 注:必须删除文件夹中的全部信息才可以 删除该文件夹。

## 在文件夹之间移动信息

您可以根据需要在文件夹之间移动信息。

例如,当需要在另一部手机中使用该 SIM卡时,可以将收件箱中的信息移至该 SIM卡中,或将信息移至手机中的加密文件 夹,以防他人查看。

要将信息移至所需文件夹:

- 1. 在顶部按钮栏中点按 , 打开信息 中心。
- 2. 点按要移动的信息所在的文件夹。
- 3. 点按住所需信息打开弹出菜单, 选择 移至文件夹。
- 4. 点按需将信息移至的文件夹。
- 5. 点按确认,将信息移至选择的文件夹中。
- 提示:如需一次移动多条信息,在所需 文件夹中点按■■,选择移动,点 按所需信息或点按全部,复选框 表示条目已选中,点按确认, 点按所需文件夹后点按确认,移 动信息。

## 设置信息收件箱

- 1. 在顶部按钮栏中点按 , 打开信息 中心。
- 2. 点按 ■, 点按服务设置。
- 3. 点按所需洗项,设置所需洗项。
- 4. 设置完成后点按保存, 保存设置。

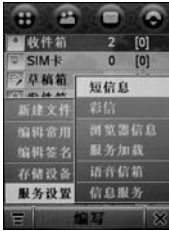

注:部分功能取决于网络服务供应商提供的技术和服务。具体设置参数请咨询您的网络服务供应商。

信 息 功能

## 短信息设置选项

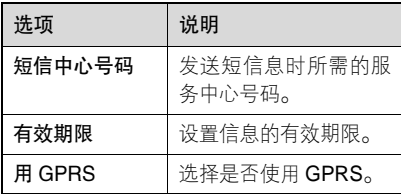

彩信设置选项

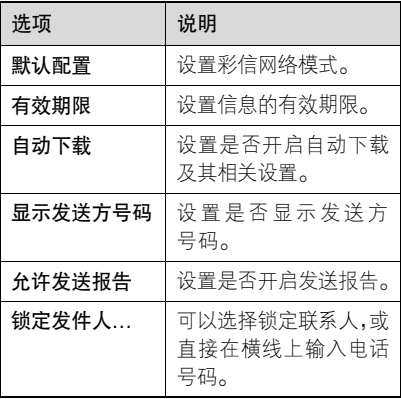

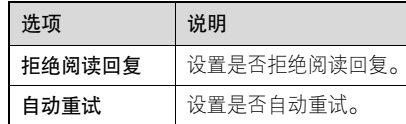

## 彩信网络模式设置

编辑已存彩信网络配置或创建新的彩信网络配置。

- 1. 在顶部按钮栏中点按 日, 打开信息 中心。
- 2. 点按 ■,点按服务设置。
- 3. 点按彩信,点按默认配置栏下的横线, 或右侧的 。
- 4. 点按住已存的彩信网络模式,在弹出 菜单中选择编辑,对原有彩信网络模 式进行修改,编辑;或点按 , 选择 新建,创建新的网络模式,完成设置 后点按保存,保存设置。

# 提示:点按底部按钮栏中的设为默认,将 反色显示的网络模式设为默认。

新建网络模式设置包含以下选项:

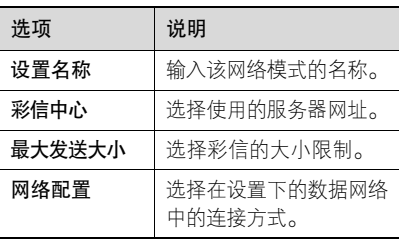

注:更多相关设置及具体设置参数请咨 询您的网络服务供应商。

信 息 功 能

电子邮件

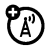

您可以使用电子邮件发送或接收邮 件信息。

注:电子邮件须以互联网连接方式发送和 接收邮件信息。具体设置参数请咨询您的网络服务供应商。

#### 设置邮箱

邮箱在使用前需进行相关设置。

#### 自动邮箱设置

在顶部按钮栏中点按 :: , 打开程序表, 点按电子邮件。

- 1. 在邮箱设置列表中选择手机已预设邮件的服务供应商,然后点按确认。
- 2. 在**用户名**和密码框中输入相应内容,并 在再次输入密码框再次输入确认密码, 然后点按确认,设置完成。
- 3. 要修改设置, 在邮箱列表, 点按 ,

选择邮箱设置,点按所需邮箱打开设置 屏幕,修改相关设置。

#### 手动邮箱设置

若您需要使用其他邮件的服务供应商, 可以手动设置邮箱:

1. 在邮箱设置列表, 点按手动设置, 点 按确认。

- 2. 点按邮箱名称框后输入邮箱名称。
- 3. 点按发送设置信息…和接收设置…, 设置发送服务器和接收服务器及其他相关设置。
- 4. 点按**签名设置…,**点按**编辑签名**框下 面的横线后输入签名。

若要自动将签名添加到发送的邮件信 息中,点按编辑签名下面的复选框  $\Box$ ,复选框 $\Box$ 表示签名功能开启, 点按确认,保存签名设置。

- **5.** 点按**连接设置…,**点按**设置**下的横线 或右侧的 [2],选择所需网络连接方 式,点按确认。点按确认,保存连接 设置。
- 6. 点按确认,保存邮箱设置。
- **提示:**您可以将不同的邮件帐户设置为分 别独立的邮箱。

发送设置选项

注:下列选项取决于网络服务供应商提供的技术服务,部分功能不是所有 手机都可用。

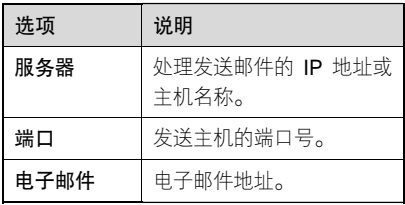

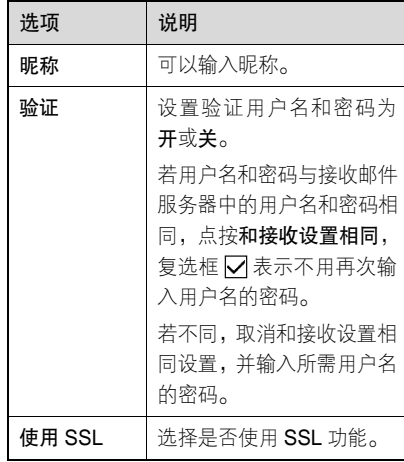

#### 接收设置选项

注: 下列选项取决于网络服务供应商 提供的技术服务,部分功能不是所 有手机都可用。

电 子 邮 件

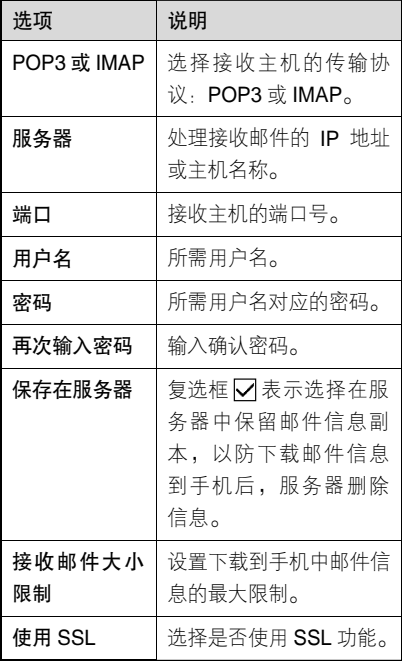

## 使用邮箱和文件夹

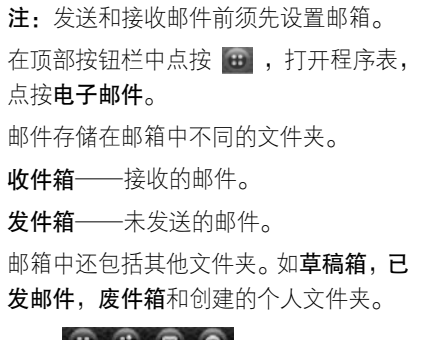

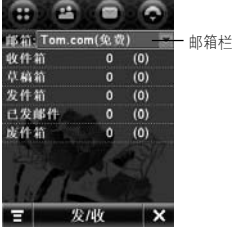

若有不同邮件帐户的邮箱,点按邮箱栏后 选择所需邮箱。

电子邮件

## 发送邮件

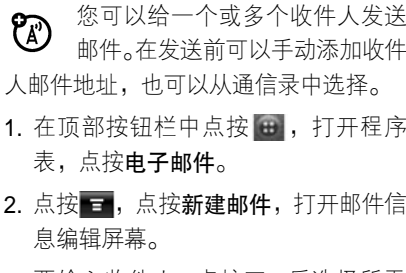

- 3. 要输入收件人,点按至:后选择所需 联系人地址,或点按至:右侧的横线 输入地址。
- 4. 点按主题右侧的横线, 输入主题。 点按文字输入区,输入所需内容。

点按 = , 点按附件, 选择所需选项, 插入所需文件。

- 点按 一,点按插入,选择相应选项可 以插入签名和语音记录。
- 5. 点按发送,发送邮件。

在编辑邮件过程中,点按 ,打开邮件 菜单,其包括以下选项:

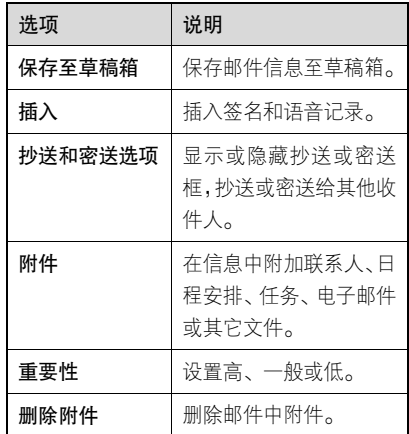

注:邮件的属性及邮箱的设置状态将决定 您所能看到的选项。

电子邮件

## 接收邮件

接收的邮件信息在下载到手机前 $\mathcal{C}(\mathbb{R})$ 保存在网络服务供应商的邮件服务器中。

- 打开邮箱后点按发/收,如果需要, 选 择连接方式并确认,手机连接服务器并 下载邮件,收到的邮件信息保存在收件 箱中。
- 点按收件箱,点按所需邮件阅读。
- 在阅读信息时点按回复,编辑并发送邮 件给信息发送方;或点按 <mark>三</mark>,点按**转** 发,将此邮件信息转发给其他用户。
- 在阅读信息时点按 司对邮件进行更 多操作,其菜单包括以下选项:

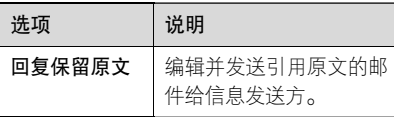

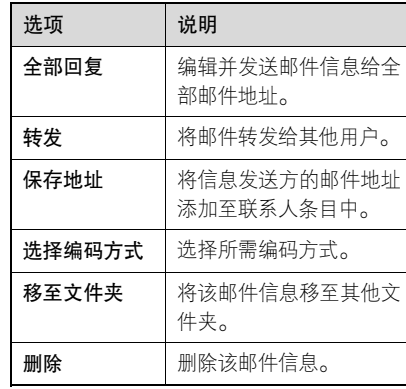

## 设定会议安排

您可以向其他邮件地址发送会议  $\mathcal{C}(\mathbb{R})$ 请求信息。该会议将添加到您的日程表以及其他信息收件人的日程表中。1. 在顶部按钮栏中点按 出, 打开程序 表,点按电子邮件或日程表。 2. 点按 <del>,</del>点按新建会议请求,打开会

电子邮件

议请求编辑器。

3. 输入完成相应选项后, 点按发送, 发 送会议请求并将该会议安排添加到日 程表中。

## 阅读、复制或移动邮件信息

阅读、复制或移动邮件信息的步骤与信息 中心中相应内容的步骤基本相同。

# 创建使用个人文件夹

创建使用个人文件夹的步骤与信息中心 中的创建和使用个人文件夹操作步骤基 本相同。

电子邮件

通信录

您可以在通信录中保存联系人姓名、电话号码和邮件地址等内容。

## 联系人列表

要查看通信录中的姓名,在顶部按钮栏中 点按图,打开通信录。

#### 设置联系人列表

您可以设置联系人在列表中的显示、排序和存储位置。

打开通讯录,点按 ,打开菜单,点按 设置,打开设置选项,设置所需选项。

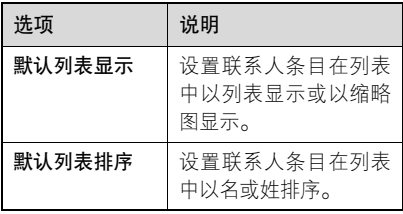

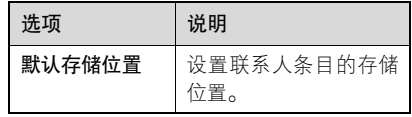

#### 使用分类查看

为联系人指定分类以管理通信录联系人, 根据需要分类显示不同联系人,您的手机 有以下基本分类:

- 全部——显示全部联系人。
- **未归档——**显示未归档的联系人。
- SIM卡——显示存储在SIM卡上的联系人。
- 编辑分类 ——新建或编辑分类。

新建的分类——显示该分类上的联系人。

#### 查看并编辑联系人明细

- 1. 点按联系人姓名,查看明细。
- 2. 点按编辑,可以更改该联系人条目中

#### 通 信 录
的所需选项。

3. 点按完成,保存更改。

# 添加联系人

- 1. 在顶部按钮栏点按 马, 打开通信录。
- 2. 点按 = , 然后点按添加联系人。
- 3. 点按相应横线输入联系人相关信息。
- 4. 点按**照片**下拉菜单,点按**浏览**或新照 片为条目指定图片,在接到来电时, 显示指定图片。

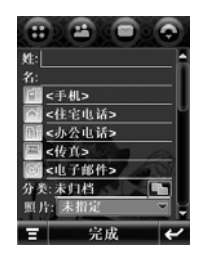

注: 保存在 SIM 卡中的联系人不能使 用此功能。

- 5. 为联系人指定铃音,点按铃音下拉菜 单,点按浏览后选择所需铃音。在接 到此联系人的来电时,手机以该铃音 提示。
	- 注:保存在 SIM 卡中的联系人不能使 用此功能。
- 6. 输入完成相关信息后点按完成,存储 联系人信息。
	- 提示: 打开通信录后, 点按 , 点按 由名片识别中输入,可以打开名 片识别功能添加联系人。

# 创建群组

- 您可以创建信息和电子邮件群组,可以用 于群发和管理联系人等。
- 1. 在顶部按钮栏中点按 马, 打开通信录。
- 2. 点按 = , 点按新建群组, 选择信息或 电子邮件,点按确认。

点按名称栏,输入群组名称。

通 信 录

点按收件人栏, 为该群组选择联系人。

- 注:只有保存在手机中的手机电话号码支持此项功能,同时手机电话号 码要在<手机>指定位置输入。
- 提示·如果需要,您还可以为群组设置 分类、照片和备注。
- 3. 点按保存,保存该群组。

# 呼叫或发送信息给联系人

- 1. 在顶部按钮栏中点按 。,打开通信录。
- 2. 点按所需联系人。
- 3. 点按所要拨打的号码, 呼叫该号码; 点按邮件地址右侧的图标可以编辑后 发送彩信;点按电话号码右侧的图标, 可以发送短信息或彩信给此联系人。

# 查找联系人

1. 在顶部按钮栏中点按 。,打开通信录。 2. 点按■,点按更多,点按查找联系人。

- 3. 选择**姓名、号码或其他,**然后在**查找** 框中输入相应内容。
- 4. 点按底部按钮栏中的查找,手机显示查 找结果或提示未找到符合条件的记录。

# 快速查找联系人

在顶部按钮中点按 2, 打开通信录, 点 按 Q , 输入相应内容后手机将显示查 找结果。

# 删除联系人

- 1. 在顶部按钮栏中点按 -,打开通信录。
- 2. 点按■,点按删除联系人。
- 3. 点按所需删除的联系人,复选框 ☑ 表 示相应的联系人已选择。
- 4. 点按删除,点按确认,删除该联系人。
- 提示:您可以选择删除多个联系人,或选 择全部,删除全部联系人。

# 通信 录

# 复制联系人

您可以在手机或 SIM 卡之间复制联系人, 此操作不会删除原始条目。

- 1. 在顶部按钮栏中点按 -, 打开通信录。
- 2. 点按 = ,点按复制到 SIM 卡/手机。
- 3. 点按手机到 SIM 卡 或 SIM 卡到手机, 点按确认。
- 4. 点按所需号码或联系人,复选框 ☑ 表 示已选择。
- 5. 点按**选择,** 复制号码到相应位置。如 果需要,选择所需位置后点按**确认**或 点按全确认,复制条目。
- 注: SIM 卡存储条目的数量由 SIM 卡容 量决定,可复制的条目类型由 SIM 卡功能决定。

# 查看通信录容量

您可以查看保存在手机和 SIM 卡中的通信

录联系人条目个数及 SIM 卡的最大容量。

- 1. 在顶部按钮栏中点按 3, 打开通信录。
- 2. 点按 = ,选择更多,点按内存状态。 显示手机和 SIM 卡中的通信录联系人 条目个数及 SIM 卡容量。

# 网络查询

- 您可以使用 Wap 对服务器中的联 **( A )** 系人进行管理。
- 1. 在顶部按钮栏中点按 : , 打开通信录。
- 2. 点按■,点按网络查询。手机开启浏 览器连接网络。
- 提示·受网络服务的影响,具体使用方法 请咨询您的网络服务供应商。

# 共享联系人信息

- 您可以发送电子名片到手机、计算机或手 提设备以共享联系人信息。
- 1. 在顶部按钮栏中点按 3, 打开通信录。

通 信 录

- 2. 点按要发送的联系人。
- 3. 点按 一,点按共享。
- 4. 选择蓝牙, 通过蓝牙无线连接交换数 据。选择**信息**或**电子邮件**,以该形式 发送联系人数据。
- 5. 点按确认, 进行相关设置。
- 6. 点按发送,以所需方式发送联系人信息。
- 注:您也可以通过蓝牙同时发送多个或全 部联系人至其它手机、计算机或手提 设备。在通讯录屏幕,点按 通过蓝牙共享,选择多个联系人或全 部。点按确认,进行相关设置后,点 按发送,以所需方式发送联系人信息。

# 查看或编辑机主信息

在通信录中保存个人的信息:

- 1. 在顶部按钮栏中点按 -, 打开通信录。
- 2. 点按 ,点按更多,点按机主信息。
- 3. 输入完成相关信息后, 点按完成, 保

# 存机主信息。

# 号簿更新

- 使用数据同步功能通过连接服务? 器,同步通信录联系人。
- 1. 在顶部按钮栏中点按 。,打开通信录。
- 2. 点按■,点按号簿更新。

# 通信录传送

通信录传送功能使您可以将手机中的通信录内容传送至另一手机。在您购买了新手机但却需要保留原手机中通信录条目 时,此功能就显得格外重要。操作向导将 帮助您迅速备份并恢复通信录到新手机。 此功能需要安装随手机赠送的摩托罗拉 手机传输工具光盘。

注:两部手机必须都是摩托罗拉中高端手机,具体手机型号取决于摩托罗拉手 机传输工具所支持的型号。

# 通 信 录

# 管理通信录传送

# 传送通信录到另一手机

- 1. 在计算机上打开摩托罗拉手机传输工 具,确保您的手机处于开机状态并已 与计算机连接。
- 2. 点按传送通信录(电话簿)按钮后, 屏幕显示交换工具并迅速开始备份通 信录。备份文件保存在默认的备份文件夹中。
- 3. 备份完成时,屏幕会提示已完成备份。 断开手机,然后点按确认。屏幕显示 操作向导。
- 警告:只有在安装向导进行提示后,您才 可将新手机连接到计算机。
- 4. 请确保手机未被锁定。
- 选择将手机连接到计算机的连接类型。
- 5. 点按下一步按钮。
- 6. 屏幕中会提示连接手机。

您的手机会自动被发现并进行设置。

7. 手机一旦被发现,恢复系统开始。

- 注:如果系统程序发现两个手机间有一些 条目不匹配,原手机中的一些条目无 法被传送到新手机中,此时会显示一 个窗口,该窗口中会列出第一个手机 中的条目,与第二个手机相匹配的条 目之前会显示匹配,其他的显示"不 匹配"。
- 8. 按**确认**,开始恢复操作。屏幕显示进 程并提示您传送已完成。

通信 录

# 自定义手机设置

# 设置时间和日期

使用日程表功能前,您须设置正确的时间 和日期。

- 1. 在顶部按钮栏中点按 :: , 打开程序 表,点按时间。
- 2. 点按本地右侧的下拉菜单, 点按**浏** 览…,打开城市及时区设置屏幕。
- 3. 点按城市右侧的下拉菜单, 选择所在 城市。点按时区右侧的下拉菜单,选 择您所在地区的时区。您还可以点按地图上的位置,选择时区及城市。点 按确认,保存设置。
- 4. 点按时间及日期栏后设置时间和日期。
- 5. 点按确认,保存设置。
- 提示:● 您可以为城市 1 和城市 2 设置 显示时间的城市。

• 点按 一,点按设置,您可以设 置日期和时间的显示类型。

# 设置语言

设置手机显示的语言类型:

- 1. 在顶部按钮栏中点按 田, 打开程序 表,点按设置,点按语言。
- 2. 选择所需语言,或选择自动。选择自 动后,手机将根据您所处的位置选择 语言。
- 3. 点按保存,保存设置。

# 设置提示类型

您可以设置手机的提示类型和编辑类型 明细。

1. 在顶部按钮栏中点按 。, 打开程序 表,点按设置,点按铃音提示类型。

77

手 机 设 置

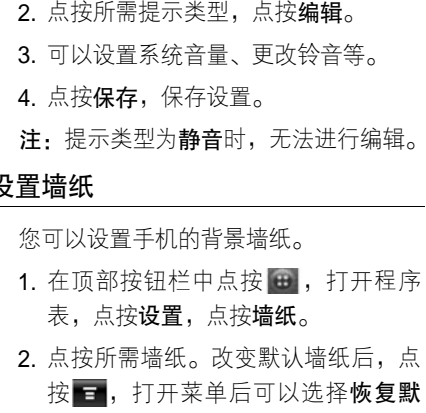

选择所需文件中的图片。

3. 点按确认,保存设置。

# 设置配色方案

您可以设置手机的配色方案。

1. 在顶部按钮栏中点按 , 打开程序 表,点按设置,点按配色方案。

**认**、透明性和更多。选择更多后可以

2. 点按所需方案后点按确认, 保存设置。

# 文字大小

您可以更改手机中文字显示的大小。

1. 在顶部按钮栏中点按 :: , 打开程序 表,点按设置,点按文字大小下拉菜单。

2. 选择所需选项。

# 调节文字输入设置

您可以调节输入字符时的相关设置。可以 设置首选输入法,书写习惯,书写速度等。 在顶部按钮栏中点按 …, 打开程序表, 点按设置,点按输入设置,设置所需选项, 然后点按保存,保存设置。

# 屏幕校准

当您觉得辅助笔在触摸屏上点按某位置后手机反应不准确时,应当校准触摸屏。 1. 在顶部按钮栏中点按 。, 打开程序 表,点按设置,点按屏幕校准。

手 机设 置

设置墙纸

2. 根据提示用辅助笔点按 <sup>+</sup>的中心直到手机提示屏幕已校准。

# 背光设置

- 1. 在顶部按钮栏中点按 :: , 打开程序 表,点按设置,然后点按背光设置。
- 2. 点按 ◀ 或 |▼ 设置背光亮度。
- 3. 点按灯光时长下面的下拉菜单, 设置 持续开启的时间。
- 4. 点按保存, 保存设置。
- 注:为了节省电池电量,若一段时间未 对手机进行操作,背光将自动关闭。 按任意键或点按触摸屏可重新打开背光。

# 设置语音电话功能

若您设置了语音电话功能,手机将语音提 示您所执行程序表上的功能名称和阅读 信息内容。

- 1. 在顶部按钮栏中点按 :: , 打开程序 表,点按设置,点按语音命令,点按 语音功能开启左边的复选框 门, ا⊽ 表示功能开启。
- 2. 点按保存, 保存设置。

# USB 模式

您可以设置使用手机 USB 端口的模式:

- 1. 在顶部按钮栏中点按 。, 打开程序 表,点按设置,点按 USB 模式,选择 所需选项。
- 2. 点按保存,保存设置。

# 主复位

将所有选项恢复为出厂时的设置状态。 但解锁码、安全密码和计时器的设置除外。 1. 在顶部按钮栏中点按 。, 打开程序 表,点按设置,点按主复位。 2. 输入安全密码,点按确认。

3. 点按确认,进行主复位。 提示:安全密码出厂设置为 000000。

# 主清除

将所有选项恢复为出厂时的设置状态。 但解锁码、安全密码和计时器的设置除外。 同时清除存储在手机中的所有用户设置 及条目。

- 警告:主清除将清除所有用户下载的内容 及输入并存储在手机内存中的信 息。一旦这些信息被删除,将无法 恢复。
- 1. 在顶部按钮栏中点按 。, 打开程序 表,点按设置,点按主清除。
- 2. 输入安全密码, 然后点按确认。
- 3. 点按确认,进行主清除。

提示:安全密码出厂设置为 000000。

# 使用手机其他功能

# 共享

本款手机可以将通信录、日程表、任务、记事本等文件共享,通过蓝牙、信息、电 子邮件等方式进行接收或发送,完成与其 他手机或计算机之间的信息共享。

# 发送数据

- 1. 选择需要发送的数据, 点按 , ,然后 点按共享,打开共享路径列表。
- 2. 点按蓝牙,然后点按确认,通过蓝牙 无线连接交换数据。点按**信息**或**电子** 邮件,然后点按确认,通过信息或电 子邮件发送数据。
- 3. 设置所选传输方式的相关设置。
- 4. 点按发送,发送数据。
- 提示:通过蓝牙,A1600 同型号手机之间 可以一次性共享全部联系人名单。

# 接收数据

当您收到来自于其他设备的数据传输请 求时,手机会发出提示,根据提示进行相 应操作。

# 使用同步

使用数据线连接可建立通信录、日 ක 程表、任务与其他设备之间的同步。也可通过无线同步连接建立这些选项 与互联网服务器之间的同步。

# 使用数据线连接

注:要在手机与计算机之间传输数据,您 须安装包含摩托罗拉原装数据包的 软件,参见数据包用户手册以获得更 多信息。

# 数据线接口

使用摩托罗拉原装 USB 数据线将手机连 接到外部设备。将数据线的一端插入手机 的 USB 接口, 将另一端插入其他设备的 USB 接口。

注:并不是所有设备都可以使用数据线 连接。检查该设备,决定所需数据 线类型。

使用无线同步

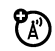

您必须创建互联网同步连接才能 通过无线同步数据。

在顶部按钮栏中点按 。, 打开程序表, 点按数据同步,点按 **OTA**。

数据同步完成后,手机发出提示,同步信 息显示在屏幕上。如果同步失败,手机提 示同步失败。

在使用无线同步前需先对其进行设置。 受网络服务的影响,具体设置参数请咨询您 的网络服务供应商。在顶部按钮栏中点按 **日,打开程序表,点按数据同步,点**接 **■,打开菜单,点按 SyncML OTA 设置,** 设置下表所列选项。

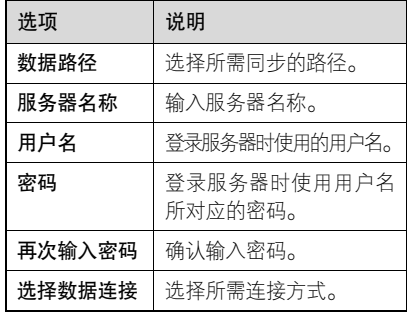

提示:设置完成后点按保存,保存设置。

# 调节网络设置

查看和调节网络设置:

1. 在顶部按钮栏中点按 。, 打开拨号

键盘。

2. 点按 ,点按设置,点按网络设置, 设置相关选项。

# 调节网络搜索设置值

设置手机如何搜索网络连接:

在网络设置屏幕点按■,然后点按查找 设置,设置相关选项。

# 查看当前网络

在网络设置屏幕点按当前网络,显示当前 网络标识。

# 列出可用网络

在网络设置屏幕点按可用网络,显示可用 网络列表。

# 设置首选网络

在网络设置屏幕点按首选网络,显示首选 网络 ID 地址。

在底部按钮栏中点按新建,向指定网络列

表中添加新条目。

# 列出已知网络

点按**已知网络**,显示已知网络列表。

# 文件管理

你可以使用我的收藏管理保存在手机和 内存卡中的文件。

在顶部按钮栏中点按 …, 打开程序表, 点按我的收藏。

# 编辑文件和文件夹

点按住某文件或文件夹,打开一个弹出菜 单,执行菜单选项,对文件或文件夹进行 相应的操作。

菜单包括以下洗项:

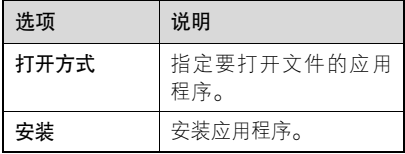

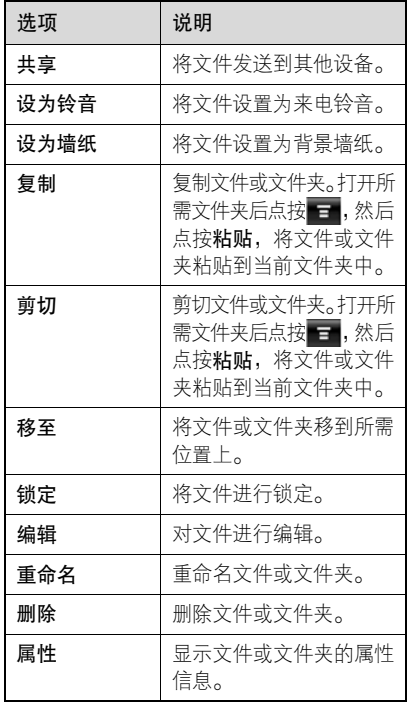

注:文件或文件夹的属性决定您所能看到的菜单选项。

# 创建新文件夹

- 1. 在顶部按钮栏中点按 。, 打开程序 表,点按我的收藏。
- 2. 如果需要,选择所需文件夹。点按 = , 点按新建文件夹,在当前文件夹中创 建新文件夹。
- 3. 输入文件夹名称。
- 4. 点按保存,保存文件夹。

# 查看方式

要更改文件和文件夹的显示方式,点按 ,选择缩略图查看 或列表查看。

# 排序

要更改文件和文件夹的排序方式,点按 日,点按排序方式,选择所需排序方式。 您可以按时间、名称、大小或类型排序文件或文件夹。

查找

要查找文件:

1. 点按 一,点按更多,选择查找。

2. 点按查找右侧的下拉菜单, 选择范围。

3. 点按文件名称下的横线, 输入文件名称。

- 4. 点按文件类型,复选框 7表示要查找 文件的类型。
- 5. 点按查找,开始查找。

找到的文件会被列出。

如果未发现文件,点按 。, 返回文件夹 及文件列表屏幕,或点按重试,可以重新 搜索。

# 内存管理

当内存已满或将满时,手机会发出提 示。请按以下步骤查看内存或释放内存空间:

# 用户内存

彩信、我的收藏、Java 应用程序和浏览器等中的文件存储在用户内存中。

要查看用户内存状态:

在顶部按钮栏中点按 …, 打开程序表, 点按 ■ 后点按**内存状态**,查看已使用内 存的程序。

# 用户数据库内存

通信录联系人、短信息、任务和日程表等 存储在用户数据库内存中。

要查看用户数据库内存状态:

在顶部按钮栏中点按 …, 打开程序表, 点按 后点按内存状态,点按系统存储空间下的详细内容,点按用户数据库,查 看已使用内存的程序。

提示: ● 在使用主清除功能前请使用 摩托罗拉移动电话工具软件 包中的附件产品备份用户数

据库。使用主清除功能前,请 阅读本手册关于使用此功能 的内容。

• 可以使用主清除功能删除手机 内存中文件。

# 系统内存管理

系统内存是分配给手机运行手机应用程 序的内存。

- 当系统内存将满时,手机会发出提示。
- 1. 在顶部按钮栏中点按 , 打开程序 表,点按 一后点按任务管理器。
- 2. 点按您要关闭的程序左侧的复选框, 复选框 ☑ 表示程序已被选定,点按**结** 束退出任务管理器并关闭程序;点按 切换可切换到选定的程序。
- 提示:您也可以关闭手机后再开机以关闭全部程序。其开启和关闭需要进行菜单设置的选项除外。

# 使用内存卡

您可以在手机中安装内存卡,用于 佃 保存和使用多媒体文件(照片、录 像及 MP3 音乐文件)。

在顶部按钮栏中点按 …, 打开程序表, 点按我的收藏,点按内存卡名称,打开内 存卡目录。点按 打开菜单,可以执行 所需菜单功能。

提示:点按住内存卡名称打开弹出菜单, 可选择格式化或查看内存卡属性。

# 使用大容量存储器模式 (需安装内存卡)

在顶部按钮栏中点按 。, 打开程 O) 序表,点按设置,选择 USB 模式, 将手机设为大容量存储器模式, 然后用 USB 数据线把手机和计算机连接上, 第 一次连接时计算机可能会询问您是否安 装驱动程序,您可以在手机光盘的 USB

Driver 目录中找到相应的驱动程序。Windows 会自动查找并安装存储器 ( 在 Win2000、WinXP 下 ), 稍等片刻, 在我 的电脑里会出现新的盘符,现在您可以开 始使用手机的大容量存储器功能了!

- 注: 手机在大容量存储器模式下,某些 功能可能无法使用。
	- 在 Windows 下使用完该设备后, 要正确退出该设备以确保数据不会丢失,具体步骤如下:
		- 1. 双击任务栏右下角的 USB 图 标,在出现的"拔下或弹出硬 件"窗口中选择 USB 大容量存 储器,点击"停止"。
		- 2. 在出现的"停用硬件设备"窗 口中点击"确定",如果计算 机提示这个设备现在无法停止,请您稍候再试,如果计算 机提示USB大容量存储器设备

现在可安全地从系统移除,您 就可以从手机拔出 USB 数据 线,手机会自动切换回正常模 式,所有功能都可以使用了。

注:您所使用计算机的操作系统将决定您 所看到的选项,请以实际为准。

# 语音指令

您可以使用语音指令功能对手机进行操 作。使用语音指令前,须按住语音键( ) 加载语音识别功能。

# 使用语音识别

按住语音键( M ),加载语音识别功能,在 提示音后说出语音指令,手机将执行相应 功能。语音识别具有两种识别模式,一种 为姓名指令模式,另一种为数字模式。说 出"数字拨号"语音指令可以启动数字模 式, 拨打说出的号码。在数字模式中, 用 户可以说出号码,手机将进行复读,确认

其

无误请说"是",否则请说"否"。

- 提示: 数字模式会在每次号码识别后 保持几秒钟,之后将自动回到姓 名指令模式。
	- 在使用语音识别功能时,请根据 语音提示完成操作。

# 语音阅读

加载语音识别后,通过开启语音电话设置 可使您在打开文字信息后,自动朗读信息 内容中的文字。

开启语音阅读功能:

在顶部按钮栏中点按 :: , 打开程序表, 点按设置,点按语音命令,点按语音功能开启,复选框 一表示语音功能已开启, 点按保存。

# 查看语音命令列表

您在使用语音命令前请先查看命令列表, 根据列表中的命令来使用语音功能。

在顶部按钮栏中点按 …, 打开程序表, 点按设置,选择语音命令,点按命令列表, 查看语音命令列表。

提示:如果手机不能识别您所说的语音命 令将提示您重新操作。

# 阅读器

您可以使用阅读器阅读许多类型文件。

- 1. 在顶部按钮栏中点按 。, 打开程序 表,点按阅读器,屏幕显示保存在手 机中的文件。
- 2. 如果需要,点按所需文件夹后,点按 所需文件,打开文件。

要阅读保存在内存卡中的文件,点按内 存卡文件夹名称后点按所需文件。

- 3. 在阅读文件时:
	- 点按底部按钮栏中的全屏,可以全 屏显示,点按 | 返回。
	- 使用辅助笔点按住屏幕并拖动, 可

其 他 功能

以方便您进行阅读。

- 按或按住音量键(△或▽), 可以进 行放大或缩小;或使用辅助笔快速 双击并按住触摸屏显示区域后上、 下移动可以进行放大或缩小;使用 辅助笔快速双击并按住触摸屏显 示区域后左或右移动可以进行局部放大。
- <sup>z</sup>要对文件进行其他视图调整,点按 **三,**打开菜单,点按**视图**,点按所 需选项执行相应功能。
- 点按 = ,打开菜单后可以执行更多 操作。

个人事务管理

# 日程表

使用日程表,您可以安排和管理您要做的 事项。

注: 要使用日程表, 您须先设置正确的 时间和日期。

# 在顶部按钮栏中点按 ,打开程序表, 点 按日程表。

# 每月安排

日程表初始显示当前月份安排,在屏幕状 杰栏点按 【■ 或 ■■ 显示上一个月或下 一个月的安排情况。

日历格的指示符提示有当日安排事项。 点按日历格显示该日安排事项列表,点按一 个事项显示事项内容。

PH. m **RO** 2006年9月 24 25 26 27 28 29 **ALL V** 

# 每周安排

在底部按钮栏点按**月**,然后选择**周**,显示 每周安排,点按 ■ 或 ■ 显示上一周 或下一周的安排情况。

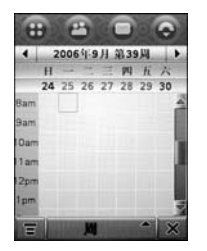

事 务 管 理 点按日期,显示该日安排事项列表,点按 一个事项,显示事项内容。

# 每日安排

在每月安排或每周安排屏幕点按一个日 期,显示当日安排。您也可以在底部按钮 栏中选择 日,屏幕出现当日安排列表,点 按 ■ 或 ■ 显示上一日或下一日的安 排情况。

点按一个事项显示事项内容。

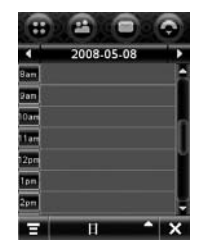

查看特定日期安排

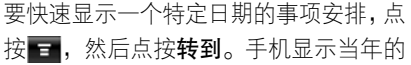

日程表。

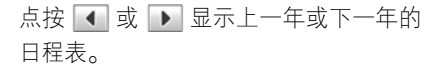

点按某一月中的某一日,然后点按确认, 显示该日的日程安排列表。点按一个安排显示安排内容。

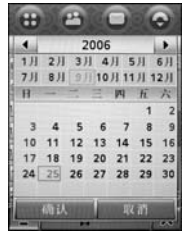

# 添加新安排

- 1. 在顶部按钮栏中点按 :: , 打开程序 表,点按日程表。
- 2. 点按需要添加安排的日期。手机列出该日事项安排。
- 3. 点按 一,点按新安排,打开添加新安

事 务 管 理

排屏幕。

4. 输入完成相应选项后, 点按保存, 保 存该安排。

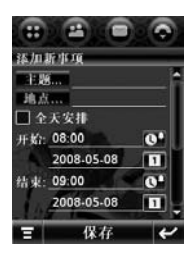

# 编辑事项

- 1. 点按所需事项显示事项详细信息。
- 2. 点按编辑,打开事项编辑器。
- 3. 编辑完成所需选项, 点按保存, 保存 该事项。

要编辑一个事项,您也可以点按住事项名 称,然后从弹出菜单中点按编辑,打开事 项编辑器。

### 删除事项

- 1. 点按所需事项,显示事项详细信息。
- 2. 点按■,点按删除。
- 3. 点按确认,删除事项。

要删除一个事项,您也可以点按住事项 名称,然后从弹出菜单中选择删除,点 按确认。

#### 事项提示器

- 若您为一个事项设置了提示器,手机将在 您设置的时间发出提示。
- 点按延迟,关闭事项提示器一段时间,一
- 段时间后,提示器重新开启。

点按忽略,忽略事项提示器。

# 更改日程表设置

您可以设置每日开始时间、农历、默认查看方式及关机时响铃等。

1. 在顶部按钮栏中点按 + , 打开程序

事 务 管 理

- 表,点按日程表。
- 2. 点按 一,点按设置。

3. 完成所需设置后,点按保存,保存设置。

# 交换日程事项

您可以通过发送日程到其他设备,以共享 日程信息。

- 1. 在顶部按钮栏中点按 。, 打开程序 表,点按日程表。
- 2. 点按某一日期后,点按此日期的某一 事项安排, 显示事项内容。
- 3. 点按 一,点按共享。
- 4. 点按蓝牙,点按确认,通过蓝牙无线 连接交换数据。点按**信息**或**电子邮件**, 点按确认,在信息或电子邮件中发送 事项数据。
- 5. 完成传输方式的设置。
- 6. 点按发送,发送事项信息。

# 任务

您可以创建和预览需执行任务列 表,并设置手机在任务来临时发出提示。

# 添加新任务

- 1. 在顶部按钮栏中点按 :: , 打开程序 表,点按任务,进入任务列表。
- 2. 点按■,选择新建,打开新任务编 辑器。
- 3. 输入完成相应选项后, 点按保存, 保 存任务。

### 查看任务

在顶部按钮栏中点按 :: , 打开程序表, 点按任务。点按某项任务,查看任务明细; 或点按任务名称左侧的复选框 门, 复选 框 ☑ 表示任务已完成。

- 点按住某项任务,打开一个弹出菜单,您
- 可以共享、编辑或删除任务。

要分类显示任务列表,在底部按钮栏点按 193

事 务 管 理

# 所有任务。您可以选择所有任务、未完成、 到期任务或完成。

点按 ■ 打开菜单,执行菜单功能可以对 任务列表进行其他操作。

# 记事本

您可以编写和储存信息在您的记事本中。

- 1. 在顶部按钮栏中点按 。, 打开程序 表,点按记事本,打开记事本编辑器。
- 2. 点按文字输入区, 选择所需输入方式 后输入您要记录的内容。
- 3. 输入完成后, 点按保存。
- 4. 输入该记事的名称、选择保存到位置 和文件类型。
- 5. 点按保存,保存记事。

要阅读已存储的记事, 点按■, 点按打 开,找到并点按所需打开的记事后点按 打开。

# 图片编辑

使用图片编辑,您可以编辑手机中的照片 或图像。

在顶部按钮栏中点按 ..., 打开程序表, 点按图片编辑,点按打开文件,选择想 要编辑的文件,点按打开;或点按获取 图像,拍摄图像后再进行编辑。在图片 编辑屏幕,点按右侧工具图标进行相应 的操作。

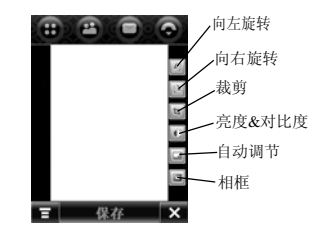

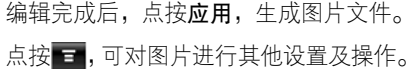

事 务 管 理

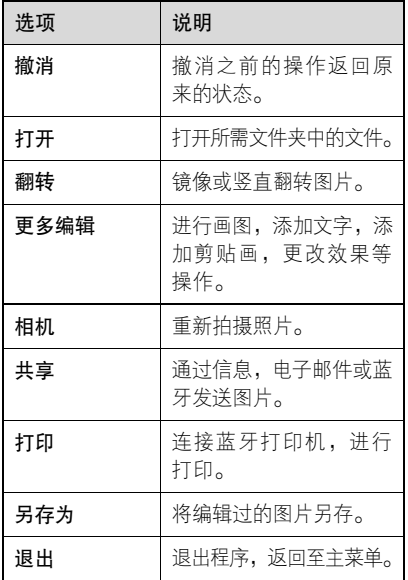

使用闹钟

您可以为手机设置 2 个不同的闹钟, 闹钟

在您指定的时间发出提示。

- 1. 在顶部按钮栏中点按 :: , 打开程序 表,点按闹钟,打开闹钟。
- 2. 点按所需闹钟,闹钟左侧的复选框 表示闹钟已经开启。
- 3. 点按闹钟名称下面的时间栏,设置时 间后,点按确认保存。
- 4. 点按延迟右侧的下拉菜单,设置延时 时间。
- 5. 点按保存,保存设置。

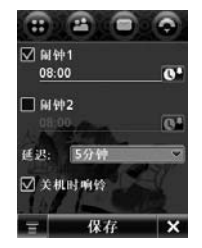

事 务 管 理

当闹钟时间到时,手机显示闹钟提示器并 发出提示。

点按延迟,关闭事项提示器,一段时间后 闹钟再次提示。

点按忽略,关闭闹钟。

在闹钟设置屏幕,当您选择关机时响铃, 复选框 ☑ 表示关机响铃已启动,关机后 手机仍然发出提示。

# 录音机

您可以使用该功能录制个人信息或通话。录制语音文件

- 注: 进行语音录制时应遵守当地相关法律法规。
- 1. 在顶部按钮栏中点按 ... , 打开程序 表,点按录音机,开启录音机。
- 2. 点按  $\bigodot$  开始录制。
- 3. 点按 停止录制,录音文件将保存在 我的收藏下的音频文件夹中。

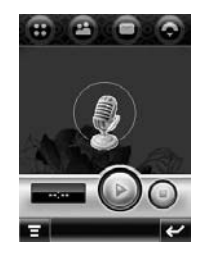

# 播放语音文件

- 1. 在顶部按钮栏中点按 :: , 打开程序 表,点按录音机,开启录音机。
- 2. 点按 三,点按打开,打开音频文件夹。
- 3. 点按要播放的语音文件,然后点按 打开。
- 提示:点按 @ 播放,点按 @ 暂停, 点按 ● 停止。 点按 ■ 后可以共 享或删除语音文件。

# 更改语音文件存储器位置

1. 在顶部按钮栏中点按 :: , 打开程序

事 务 管 理 表,点按录音机,开启录音机。

- 2. 点按 <del>。</del>,点按**设置**,然后点按**位置**右 侧文件夹图标图。
- 3. 选择所需文件夹, 然后点按确认, 设 置新的保存位置。
- 4. 点按保存, 保存设置。

# 通话录音

在通话过程中,按住语音键( ) 开始录

- 制,再次按住语音键( )可停止录制。
- 注:通话过程中进行语音录制时应遵守当地相关法律法规。

# 计算器

您可以使用手机中的计算器。 在顶部按钮栏中点按 一, 打开程序表, 点按计算器,显示计算器屏幕。 点按数字或计算符号进行计算。 点按 <sup>=</sup>查看结果。

点按 ← , 在进行计算时, 清除输入数字 的最后一个数字。

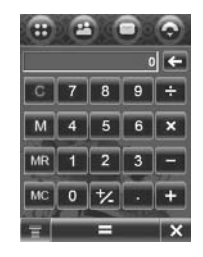

点按下列按键执行相应功能:

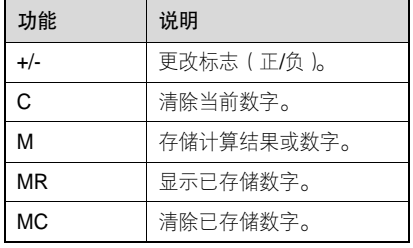

事 务 管 理

新闻及娱乐

# 浏览器

新 闻 及娱 乐

使用浏览器可以使您的手机访问网දිඹ 页和基于网络的应用程序。如果需 要,请向您的网络服务供应商咨询如何 连接。

注:您的手机可以使用 GPRS ( 通用分组 无线业务)或增强型 GPRS(EGPRS) 连接因特网。使用这种类型的连接时, 手机屏幕显示 GPRS/EGPRS 指示 符。网络连接类型取决于您的网络服务供应商。使用不同的连接类型,您 的网络连接费用也有所不同。

# 启动浏览器

在顶部按钮栏中点按 :: , 打开程序表, 点按移动梦网,开启浏览器。 如果不能用浏览器连接网络,请咨询您的 网络服务供应商。

# 进入网页

进入网页后,下拉右侧滚动条,滚动浏览 文字页面或选项列表。

一些网页上有文字输入框,点按文字输入 框向框内输入文字可与网站交换信息。

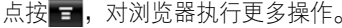

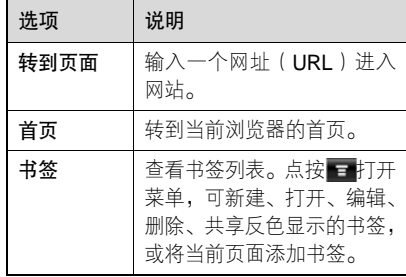

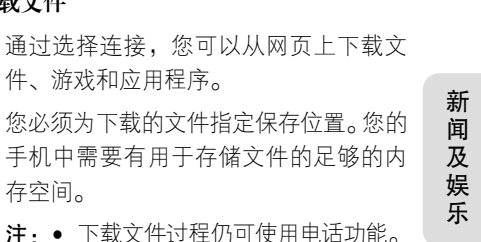

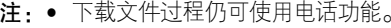

• 下载的一些游戏可能导致您的 手机振动。有些铃声带有自动振 动,如果您选择下载,即使您的 手机未设置为振动状态也会自 动振动。

# 断连网络

下载文件

存空间。

件、游戏和应用程序。

点按 × , 点按**确定**, 从网络上断开, 退 出浏览器。

# 网络连接配置表

您可以使用不同方式连接到网络。

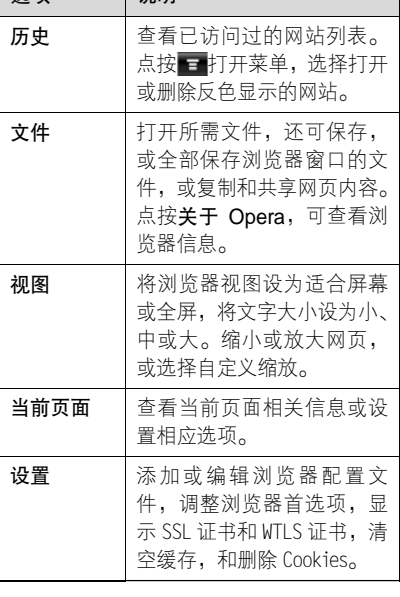

说明

进项

# 选择配置表

要选择网络连接配置表,在顶部按钮栏中 点按 | <del>@</del> ,打开程序表,点按**设**置。点 按数据网络,点按所需配置表,然后点按 连接,连接到所选配置表对应的网络。 创建新配置表

要创建新配置表,需输入相应配置信息。 如果需要,请向您的网络服务供应商咨 询,获取配置信息。

要创建网络连接配置表:

- 1. 在顶部按钮栏中点按 。, 打开程序 表,点按设置,点按数据网络。
- 2. 点按 ,选择新建,创建新网络连接 配置表。
- 3. 点按各栏,输入相应设置内容。
- 4. 输入完成后,点按保存,保存配置表。

# 使用浏览器配制表

要选择当前浏览器配置表:

- 1. 在顶部按钮栏中点按 : , 打开程序 表,点按移动梦网,开启浏览器。
- 2. 点按 ■, 点按设置, 点按配置文件, 点按您要使用的配置文件。
- 3. 点按保存, 保存反色显示的配置文件 作为当前激活的配置表。

要创建新的浏览器配置表:

- 1. 在顶部按钮栏中点按 , 打开程序 表,点按移动梦网,开启浏览器。
- 2. 点按 ■, 点按设置, 点按配置文件, 打开配置文件菜单。
- 3. 点按 一,点按新建,创建配置表。完 成相关内容后点按**保存**。
- 提示:在配置文件列表点按 ■,打开菜 单,可以编辑和删除反色显示的配 置文件。

新 闻 及娱 乐

# 游戏和应用程序

手机中预置了一些游戏和应用程 **( A )** 序。您可以将更多游戏和应用程序 下载并安装到您的手机。

在顶部按钮栏中点按 :: , 打开程序表, 点按所需游戏或应用程序的图标,打开游 戏或应用程序。

# SIM 卡应用

您的 SIM 卡中可能包含增值服务 ? 功能。在顶部按钮栏中点按 :: , 打开程序表, 点按 SIM 卡应用,点按某项服务或功能, 进入此服务或功能屏幕。

具体情况请咨询您的网络服务供应商, 获取更多相关功能信息。

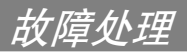

当您的手机出现故障时,请首先检查下列 问题:

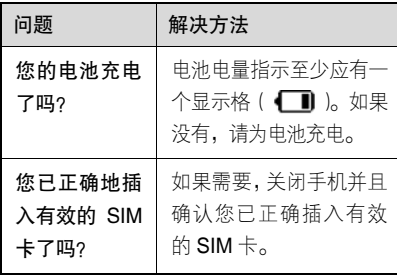

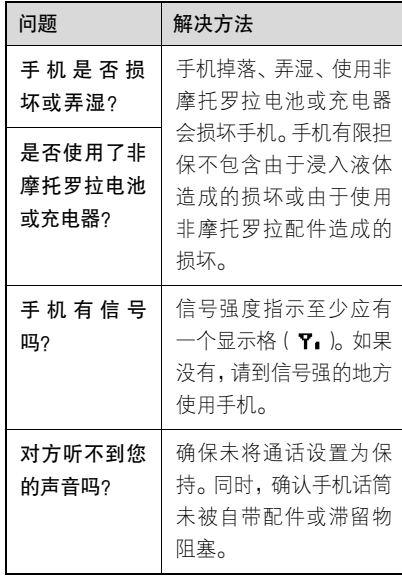

故 障 处 理

#### 下列所指为具体问题:

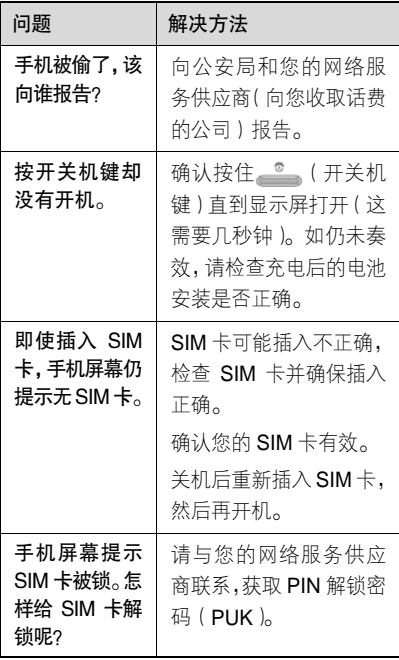

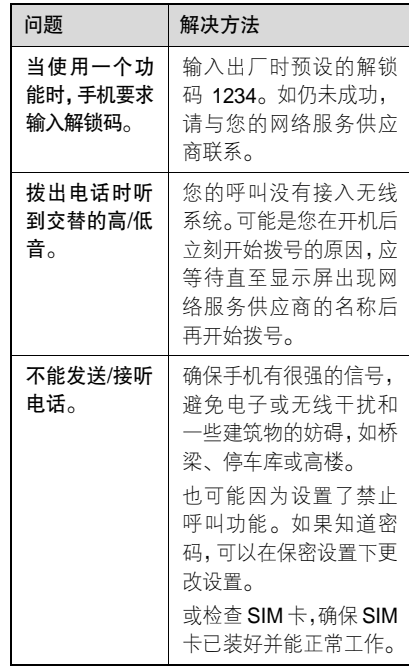

故 障 处 理

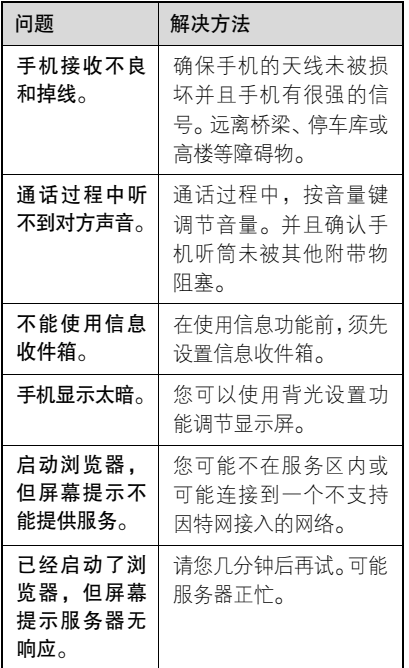

故 障 处 理

# 电磁波能量吸收比值

# 本机型移动电话符合国际有关电磁波 辐射的标准

移动电话是一个无线电的收发机,它是以 不超过电磁波辐射能量上限值而设计制造的。此上限值是一套全面准则中的一部分,制定了一般大众的电磁波能量辐射容 许值。这些准则是由独立科学研究单位经 过详尽和定期性的评审后所设立的标准。这些标准包含许多安全值,以确保任何年 龄或健康状况的使用者的人身安全。

移动电话的辐射标准是采用一种称为电磁波能量吸收比值(Specific Absorption Rate, 或 SAR)的计量单位量度。依据 此机型移动电话的准则,SAR 上限值为 2.0 W/kg 每 10g\*。测试 SAR 值时,是依 照 CENELEC\*\*测试程序, 并采用正常使 用姿势,以移动电话的最大输出功率来测

试各种频率。 虽然 SAR 是以最大功率所 测得,但实际上移动电话在一般情况下使 用时,SAR 远低于此最大值。因为移动 电话的设计具备多重输出功率,而输出功 率是足以达至基站所要求的程度。一般而言,距离基站愈近,输出功率则愈小。 新型移动电话在上市以前,必须经过测试 以确认其辐射能量符合适用的准则。测试时移动电话的位置,皆符合由专业标准团 体所规定的统一测试方法。本机型移动电话的 SAR 最高值在头部耳侧使用测试时 为 0.78 W/kg 每 10g \*\*\*, 在体侧使用测试 时为 0.25 W/kg 每 10g\*\*\*。

# 世界卫生组织提示

目前,尚未有科学研究表明使用手机需要 采取任何特别的预防措施。如果您对您及 孩子的健康特别关心,则可以通过减少通 话时间或使用免提设备使手机远离头部 及体侧从而降低射频泄露。

请注意在本移动电话上作改动后,SAR 值将会有差异,在所有情况之下,移动电 话是在准则下设计的。

- \* 按国际标准准则(ICNIRP)建议,一 般大众使用的移动电话 SAR 标准上 限值为平均每十公克人体组织不超 过 2.0 W/kg。此标准已包含相当大的 安全空间以进一步保护大众安全,并 已考虑因测量误差所引起的差异。
- \*\* CENELEC 是一个欧洲标准团体。
- \*\*\* 给本款移动电话附加的有关资料包 括摩托罗拉测试协议,评估程序和测 量法未确定范围。

106

安全和法律信息

为了安全、有效地使用您的手机,请您在 使用前阅读以下信息。

# 射频能的泄露

您的手机是一个低功率的无线发射机和 接收机,它在使用中接收并发送射频信 号。当您使用手机进行通信时,处理通话 的系统控制您的手机发射的功率电平。

该摩托罗拉移动电话的设计符合您所在国家的有关射频能泄露的本地规定。

# 使用手机时的注意事项

为了保证手机发挥最佳功能以及射频能的泄露符合相关标准,请遵守以下要求。

# 天线注意事项

如果您的手机有外置天线,请仅使用原配 的或经摩托罗拉认可的天线。未经认可的 天线、经改装或增添了附件的天线可能会

损坏手机。

通话期间请勿触摸天线。触摸天线会影响 通话质量并使手机的功率高出正常使用 所需的功率。此外,使用未经认可的天线 可能会违反您所在国家的规定。

# 使用颈部挂绳的注意事项

如果您使用颈部挂绳,在拨打电话时, 应将手机放在耳边正常的使用位置或保证手机和天线距离身体至少 2.5 厘米 (1 英寸)。

起搏器的使用者使用颈部挂绳时,为了避 免干扰起搏器,先进医疗技术协会建议您 应将手机与起搏器保持至少 20 厘米(8 英寸)的距离。

# 手机使用方法

拨出或接听电话时,按照使用有线电话的 方式手握手机,然后直接对着话筒讲话。

安 全 信息
#### 交流充电器的使用

请将交流电充电器连接到与产品标志相同的指定电源中。确保电线位置的正确, 不会受到损坏或压力以延长充电器的使用寿命。为减少触电的危险,请在清洁充 电器前,将其从电源处拔下。充电器禁止 在室外或潮湿环境中使用。切勿更换充电器的电线和插头。

#### 随身携带时的注意事项

为符合射频泄露规定,如果您随身携带 手机,请将手机装入摩托罗拉提供或认 可的腰夹、机座、皮套或机套中。使用非摩托罗拉认可的配件可能会导致超出射频泄露规定的上限。如果您没有使用 这些由摩托罗拉认可或提供的随身携带的专用配件,而且没有将手机放置于正 常使用位置,请您在使用手机时,确保 将手机与身体的距离保持至少 2.5 厘米 (1 英寸)。

#### 使用资料功能时的注意事项

当您使用手机资料功能时(无论是否借助 数据线),请将手机与身体的距离保持至 少 2.5 厘米 ( 1 英寸 )。

## 摩托罗拉认可配件

使用未经摩托罗拉认可的配件(包括但不限于电池和天线)将使您的手机超出射频泄露 规定的上限。欲查看摩托罗拉认可配件列表,请访问网站:www.motorola.com.cn

## 射频干扰/兼容性

- 注: 如果没有妥善的屏蔽设计, 或未充 分进行射频兼容性配置,几乎所有 的电子设备都易受到射频干扰。有些情况下,您的手机会导致干扰。
	- 本款手机的设计符合 FCC 准则中 第 15 条中的相关规定。具体情况 受到以下两个条件的影响:

(1)本款手机不会导致有害干扰。

安 全 信 息

(2) 本款手机必须能够接受所受 到的干扰,包括有可能导致 错误操作的干扰。

## 公共场所

请您在贴有通知的场所按规定关闭手机。这些场所包括医院或休养院等医疗场所可 能正在使用对外部射频信号敏感的设备。

## 飞机

登机前,请按规定关闭您的手机。若使用 手机,请遵照机组人员的指示。

#### 医用设备

起搏器

起搏器厂商建议手机与起搏器之间至少保持 20 厘米(8 英寸)的距离。起搏器使用者应注意:

- 当手机打开时,始终保持手机与起搏器 之间的距离大于20厘米(8 英寸)。
- 请勿将手机放在上衣口袋内。
- 请在起搏器的另一侧使用手机,以减少 潜在干扰。
- 如果您怀疑可能发生了干扰,请立即关 闭手机。

#### 助听器

一些数字手机可能会对某些助听器产生干扰。如果出现了这类干扰,则需要您与 该助听器制造商联系,以寻求解决办法。

#### 其他医用设备

如果您还使用其他个人医用设备,请向这 些设备的制造商咨询,确定其是否能够充 分屏蔽周围的射频信号。您也可以向医生咨询有关信息。

## 驾驶时手机使用注意事项

请严格遵守您开车所在地有关使用移动 电话的法律法规。

如果您在驾驶时使用手机,请遵守以下 规则:

## 安 全 信息

- <sup>z</sup>集中精力驾驶,注意道路情况。
- 如果手机具有免提功能,请使用免提方 式通话。
- 如果驾驶条件不好,请将车停在路边 后,再拨打或接听电话。

驾驶最佳范例可访问摩托罗拉网站:

www.Motorola.com/callsmart

#### 警告事项

#### 装有安全气囊的车辆

请不要将手机放在安全气囊上方或安全 气囊展开后能够触及的区域内。安全气囊 膨胀时,会产生很强的外力。如果将手机 放在安全气囊展开能够触及的区域内, 安全气囊膨胀时,手机可能受到强大的外力 推动而对车主造成严重伤害。

#### 可能会引起爆炸的地方

在进入因潜在因素而容易发生爆炸的地

区之前,请关闭您的手机,除非您的手机 是为在这种地区使用而特别设计的类型, 并被认证为"本质安全防爆"。在这些地 方,请不要取出、安装电池或给电池充电。 因为在这些可能发生爆炸的环境中,火花 可能引起爆炸或火灾,造成人身伤害甚至 死亡。

注:上述可能引起爆炸的地方包括:燃料 区(如船的甲板下面、燃料或化工制 品运输及存储设施), 空气中含有化 学物质或微粒(如颗粒、灰尘或金属粉末)的地方。有爆炸危险的地方通 常设有标志,但并不是所有的地方都 有这类标志。

#### 产品损坏注意事项

如果手机或电池浸水,撞坏,或摔坏,请 停止使用,并及时送到摩托罗拉指定维修 中心进行修理。不要使用微波炉等外部加 热设备对其进行干燥处理。

安 全 信 息

#### 爆破区

为了避免干扰爆破作业,在爆破区的电雷 管附近或贴有"关掉您的移动电话"的地 方请关闭手机。如果有其他类似的标语或 指示,也请您遵守。

#### 儿童

切勿让儿童玩弄手机或其配件。儿童的不当操作可能会损坏手机或配件并可能会 造成对自己或他人的伤害。同时,手机可 拆卸的部分,如 SIM 卡、电池等可能被 儿童吞咽而造成危险。

#### 玻璃部件

手机设备的某些部分采用玻璃原料制作。 如果手机碰撞硬物或受到外界的强烈撞 击,玻璃部分可能破碎。如果出现这样的 情况,请不要触摸或试图拆除该部分。停 止使用手机,并及时送到指定维修中心进 行修理。

#### 电池

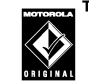

如果珠宝、钥匙或珠串之类的 **TM** 导体与电池暴露在外的电极接触,就有可能造成财产损失 和/或人身伤害,如烧伤。这些导体可能 会使电池短路,并变得相当热。请妥善放 置已充电的电池,尤其注意放在您的衣袋、 钱夹或其他装有金属物的包中的电池。请 仅使用摩托罗拉原装电池及充电器。

您的电池或手机可能包含如下定义的符号:

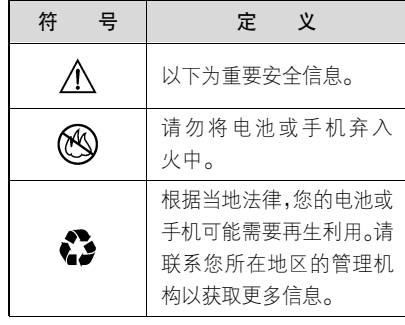

安 全 信 息

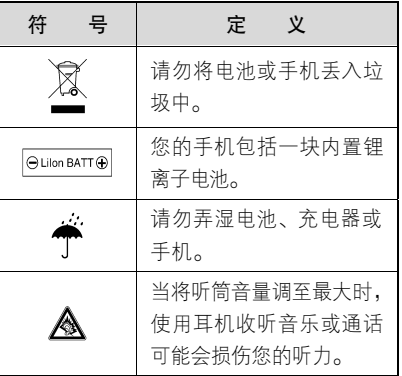

## 专业人士维修

如手机出现问题,应到指定维修点请专业 人十维修,切勿自行拆卸手机以免损坏手 机或造成危险。

#### 癫痫病发作/眩晕

有些人在闪烁的灯光下(如看电视或玩电子游戏时),可能易于发作癫痫病或眩晕。 即使是过去从来没有发作过癫痫病或眩 晕的人,也有可能发作。

如果您有过癫痫病或眩晕发作病史或如 果您的家族中有发作历史,则当您在手 机上玩游戏或使用闪灯功能时(不是所 有产品都具备闪灯功能),请先向医生进 行咨询。

父母应监管其子女使用手机中的电子游 戏或其他与闪灯相关的功能。如果出现下 列症状:痉挛、眼部或肌肉抽搐、失去知 觉、无意识动作或丧失方向感,应停止使 用,并向医生进行咨询。

为了降低出现这些症状的可能性,请采取 以下安全预防措施:

- 如果您感觉疲倦或需要睡眠时,不要使 用闪灯功能。
- 每小时至少休息 15 分钟。
- 在开灯的房间中玩电子游戏。
- 应尽量远离屏幕。

安 全 信 息

#### 耳机音量注意事项

当您使用耳机收听音乐或通话时,将听筒音量调至最大可能会 损伤您的听力。

#### 重复性动作伤害

当您在手机上玩游戏时,可能偶尔会感 觉到手部、臂部、肩膀、颈部或身体其他部位出现不适。请遵循以下指示以避免腱炎、腕管综合症或其他肌肉骨胳 失调:

- 玩游戏时每小时至少休息 15 分钟。
- 如果玩游戏时您的手部、腕部或臂部开 始疲劳或疼痛,请停止并在下次开始玩 游戏之前休息几小时。
- 如果在玩游戏过程中或之后您持续出 现手部、腕部或臂部疼痛,停止玩游戏 并去看医生。

## FCC 声明

摩托罗拉未允许用户对本设备进行任何修改或改装。任何修改或改装均可能导致 用户丧失操作本设备的授权。请参阅「47 CFR Sec.15.21」。本设备符合 FCC 条款 第 15 部分的规定。设备操作限于以下两 个条件:(1)本设备不产生有害干扰,且 (2)本设备必须接受任何所接收的干扰, 包括有可能导致意外操作的干扰。请参阅 「47CFR Sec.15.19(3)」。若您的移动设 备或配件配有 USB 接口,或可以连接计 算机用来传送资料,则其被归为 B 级设备,以下声明适用:

本设备已通过测试,且符合 FCC 条款第 15 部分中关于B 级数码设备的规定。此规定主要目的是为确保设备在住宅区域中操作时,能提供合理的保护并对抗有 害干扰。本设备会产生、使用并放射无 线射频能量,若未根据本手册指示方法 安 全 信 息

安装和使用,可能会对无线通讯造成有 害干扰,但是在特定环境下安装此设备 时,无法保证不会带来任何干扰。若确 认本设备对无线电波或电视接收产生有 害干扰,您可采取以下一种或多种方式 改善干扰情况:

- 重新调整接收天线的方向。
- <sup>z</sup>增大设备和接收器之间的距离。
- 将本设备连接插头插入与接收器不同 的电源插座上。
- 联系服务供应商或富有经验的无线电/ 电视技术人员寻求帮助。

## 世界卫生组织提示

目前,尚未有科学研究表明使用手机需要 采取任何特别的预防措施。如果您对您及 孩子的健康特别关心,则可以通过减少通 话时间或使用免提设备使手机远离头部 及体侧从而降低射频泄露。

## 关心环保,再生利用

如果您在摩托罗拉的产品上看到 此标识,请不要将该产品与生活 垃圾一同丢弃。

#### 摩托罗拉手机和配件的再生利用

请不要将手机或电子配件,比如充电器或 耳机同生活垃圾一同丢弃。某些国家或地区建立有专门的回收系统处理电子产品 和电子废品。详情请与当地有关部门联 系。如果该地区没有专门的回收系统,请 您将不要的手机或电子配件返还到当地摩托罗拉认可的服务中心。

以下声明表与标识均符合中华人民共和国《电子信息产品污染控制管理办法》的 相关规定。声明表与标识中所列内容适用于本电子信息产品。

安 全 信 息

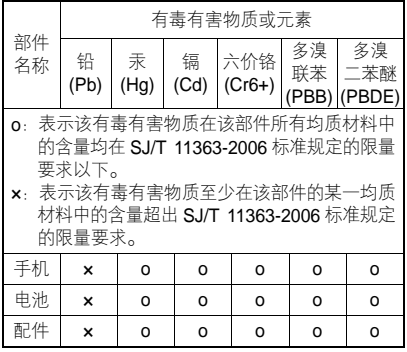

以下 2 种标识表示本产品可再生利用,数字 表示上述电子信息产品的环境友好使用期限。手机和配件 (电池除外): 420 电池:

以下标识表示该产品可再生利用,无有害 成分:  $\bigoplus$ 

※如本手册中所述内容与您的手机不符, 请以手机为准。

*Motorola* 拥有对本手册的最终解释权。

*Motorola* 保留修改技术规则而不事先通知 的权利。

*Motorola 保留修改本手册的权利,恕不另* 行通知。

制造商保留在未事先通知的情况下对技 术产品规格进行修改的权利。

## 个人隐私和数据安全

摩托罗拉知道隐私和数据安全对个人的 重要性。手机的一些功能可能影响到您的隐私或数据安全,请按以下建议加强保护 您的信息:

- 保持随身携带手机。未随身携带时请锁 定键盘。
- 保持手机软件为最新。如果摩托罗拉或 软件/应用程序供应商发布更新手机安 全性的软件补丁或升级时,请尽快安装 更新。
- 回收手机前请删除个人信息。丢弃或回

115

安 全 信 息

收手机前请删除手机中的个人信息或 数据。删除手机中的个人信息步骤,参 见用户手机中的"主复位"或"删除数 据"部分。

- 注:删除信息前备份手机数据,登录 www.motorola.com 网站,参见 "下载"中的"摩托罗拉备份"或"摩托罗拉手机工具"部分查看相关信息。
- 了解 aGPS。为符合 FCC 的紧急呼叫 方位置要求,一些摩托罗拉手机结合了 辅助全球卫星定位系统(aGPS)技术。aGPS 技术也可用于非紧急情况以跟 踪和监控用户位置,如提供驾驶方向 等。使用这些应用程序时,用户最好不 允许跟踪和监控。

如需获取更多关于手机中个人隐私和数 据安全的信息,请发送邮件至摩托罗拉: privacy@motorola.com, 或联系您的服

务供应商。

## 安全驾驶

查询您驾车所在地区有关无线电话及其 配件的法规。务必照章办事。在某些区域 这些设备禁止或限制使用。更多信息登陆 www.motorola.com/callsmart。

在无线服务可用及安全条件许可条件下 您可以使用无线电话进行语音和数据通 信。在驾车时安全驾驶是最为重要的。如 果驾车过程中使用无线电话,请牢记下列 提示:

- 了解摩托罗拉无线电话及其功能,例如 快速拨号和重拨:如果可用,您便可以 在不分心的前提下拨打电话。
- <sup>z</sup>使用免提设备(如果可 TM 用):如果可能请选用摩托 罗拉原装免提配件,它可 **ORIGINAL** 使您更方便地使用无线电话。

安 全 信 息

- 使无线电话触手可及 确保在不干扰驾 驶的情况下使用无线电话。如有来电, 尽可能使用语音信箱应答。
- 告知对方您正在驾驶;在交通拥挤或恶 劣天气条件下如有必要暂停通话: 下 雨、雨夹雪、雪、冰甚至交通拥挤都很 危险。
- 驾驶时切勿记录或查询电话号码 制定 计划或查询电话号码会影响驾驶。
- 宙时度势拨打电话;尽量在车辆不移动 或上路之前拨打电话:如果必须在驾车 时打电话,首先拨几个数字,然后查看 路面情况,然后再继续。
- 避免使人情绪低落或激动的电话 告知 对方您正在开车,如果电话会让您分心 那么暂停电话。
- 使用无线电话求救,发生火灾、交通事 故或紧急医疗情况时拨打紧急电话或 其他本地紧急号码。
- 利用无线电话帮助其他遇到紧急情况 的人:如果遇到汽车事故、犯罪行为或 其他威胁到人生命安全的情况拨打紧 急电话或其他本地紧急号码。帮助别人 就是帮助自己。
- 必要时拨打道路紧急修护或特殊非紧 急无线援助号码:如果发现并未造成严 重威胁的抛锚汽车,故障的信号灯,未 造成人员伤亡的小型交通事故或被窃 汽车,拨打道路紧急修护或其他特殊非 紧急无线援助号码。

安 全 信 息

## 欧盟指令一致性声明

#### **European Union Directives Conformance Statement**

Hereby. Motorola declares that this product is in compliance with

- The essential requirements and other relevant provisions of Directive 1999/5/EC
- . All other relevant EU Directives

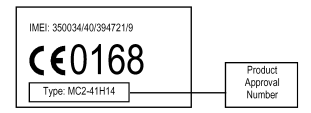

The above gives an example of a typical Product Approval Number.

You can view your product's Declaration of Conformity (DoC) to Directive 1999/5/EC (the R&TTE Directive) at www.motorola.com/ rtte - to find your DoC, enter the Product Approval Number from your product's label in the "Search" bar on the Web site.

此处所显示编码(IMEI,Type)仅用作示 例,对应的真实内容应以您的手机为准。

# 开放源代码软件信息

如果您想得到本款摩托罗拉手机中所用 到的软件源代码的相关说明信息,您可以 把您的要求写信寄往以下地址:

MOTOROLA, INC.

OSS Management

600 North US Hwy 45

Libertyville, IL 60048

USA

摩托罗拉网页(**opensource.motorola.com)** 中也包含本款摩托罗拉手机所使用的相 关开放源代码的信息。

摩托罗拉公司创建的网页(**opensource. motorola.com**),旨在为广大的手机软件 使用者提供一个服务交流的平台。

关于摩托罗拉手机中使用的开放源代码 软件包和/或文件的许可,声明和必要版 权通告的相关信息,您可以通过以下步骤 查看:

- 1. 点按手机顶部按钮栏中的
- 2. 点按 ,打开菜单。
- 3. 在菜单洗项中洗择法律条文。

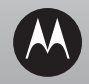

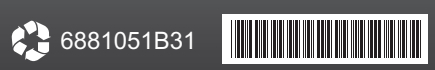

 $\overline{a}$ 

MH 2008